# MPE/iX Patch Management

HP e3000 Solutions Symposium April 5, 2002

John Burke john@burke-consulting.com or john.burke@paccoast.com www.burke-consulting.com

### Some useful URLs

#### Documentation: docs.hp.com

| MPE/iX 5.5          | docs.hp.com/mpeix/5.5/index.html   |
|---------------------|------------------------------------|
| MPE/iX 6.0          | docs.hp.com/mpeix/6.0/index.html   |
| MPE/iX 6.5          | docs.hp.com/mpeix/6.5/index.html   |
| MPE/iX 7.0          | docs.hp.com/mpeix/7.0/index.html   |
| Above combined      | docs.hp.com/all/index.html         |
| Old-style 5.0 & 5.5 | docs.hp.com/mpeix/docs5/index.html |

"jazz"
IT Resource Center
Mark Bixby's port & utility site
Allegro Consultants
Beechglen
John Burke's with "Best Of", etc.

jazz.external.hp.com itrc.hp.com www.bixby.org/mark/ www.allegro.com www.beechglen.com www.burke-consulting.com

# What is a patch and what is patch management?

Types: bug fix and minor enhancement How to read a patch name (e.g. MPELX57A)

- •1st three letters => subsystem
- •4th and 5th characters internal to HP
- •6th and 7th characters are sequence numbers
- •8th character is the patch version patch components
  - object code
  - documentation
  - •install jobs (I-files) <-- this is what keeps some patches from being stageable

### **Terms and Definitions**

Reactive patch

**PowerPatch** 

FOS

**SUBSYS** 

SLT

**CSLT** 

Patch/iX

Stage/iX

# Patch Relationships

Superceding patches
Patch-to-patch dependencies
Patch Conflicts

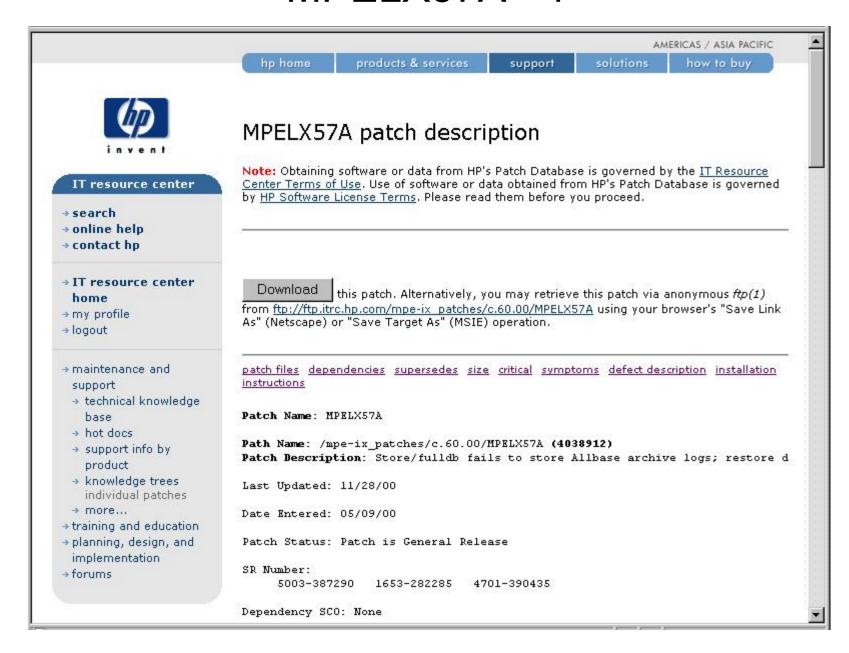

| Welcome, John P. Burke!<br>(CA55893) | Patch Files:<br>ORGFILE                                              | TARGFILE           | PATCH TYPE |  |  |  |  |
|--------------------------------------|----------------------------------------------------------------------|--------------------|------------|--|--|--|--|
|                                      | COOLX57A.MPELX57A.PATCHIX                                            | CICATERR. PUB. SYS | RP         |  |  |  |  |
|                                      | STOLX57A.MPELX57A.PATCHIX                                            | STORECAT. PUB. SYS | RP         |  |  |  |  |
|                                      | JOBLX57A.MPELX57A.PATCHIX                                            | JOB. PUB. SYS      | RP         |  |  |  |  |
|                                      | UUILX57A.MPELX57A.PATCHIX                                            |                    |            |  |  |  |  |
|                                      | UOOLX57A.MPELX57A.PATCHIX                                            | UISSEG3            |            |  |  |  |  |
|                                      | VSTLX57A.MPELX57A.PATCHIX                                            | VSTORCAT.PUB.SYS   | RP         |  |  |  |  |
|                                      | UALLX57A.MPELX57A.PATCHIX                                            | ALLOCSEG           |            |  |  |  |  |
|                                      | CATLX57A.MPELX57A.PATCHIX                                            | CATALOG. PUB. SYS  | RP         |  |  |  |  |
|                                      | CICLX57A.MPELX57A.PATCHIX                                            | CICAT.PUB.SYS      | RP         |  |  |  |  |
|                                      | NSTLX57A.MPELX57A.PATCHIX                                            | STORE.PUB.SYS      | RP         |  |  |  |  |
|                                      | ROSLX57A.MPELX57A.PATCHIX                                            | TSTORE O1          | RP         |  |  |  |  |
|                                      | ILOLX57A.MPELX57A.PATCHIX                                            | <u>≅</u>           |            |  |  |  |  |
|                                      | LOOLX57A.MPELX57A.PATCHIX                                            |                    |            |  |  |  |  |
|                                      | GENLX57A.MPELX57A.PATCHIX                                            |                    |            |  |  |  |  |
|                                      | REFLX57A.MPELX57A.PATCHIX                                            |                    |            |  |  |  |  |
|                                      | MPELX57A.MPELX57A.PATCHIX                                            |                    |            |  |  |  |  |
|                                      | AUTOPAT. HP31900A. PATCHXL                                           |                    |            |  |  |  |  |
|                                      | SHOWPTCH.HP31900A.PATCHXL                                            |                    |            |  |  |  |  |
|                                      | Patch Package Size: 56896 sectors                                    |                    |            |  |  |  |  |
|                                      | General Release Text:                                                |                    |            |  |  |  |  |
|                                      | Known Conflicts                                                      |                    |            |  |  |  |  |
|                                      | ===========                                                          |                    |            |  |  |  |  |
|                                      | Not applicable                                                       |                    |            |  |  |  |  |
|                                      | Patch-to-Patch Dependencies                                          |                    |            |  |  |  |  |
|                                      |                                                                      |                    |            |  |  |  |  |
|                                      | Not applicable                                                       |                    |            |  |  |  |  |
|                                      | External Symptoms, Cause, Fix Description                            |                    |            |  |  |  |  |
|                                      |                                                                      |                    |            |  |  |  |  |
|                                      | 1653282285:                                                          |                    |            |  |  |  |  |
|                                      | Store fails to store dbchange change files (names end in CF and have |                    |            |  |  |  |  |
|                                      | a file code of $-421$ ) when FULLDB is used either by default with   |                    |            |  |  |  |  |
|                                      | online=start/end or when specified on the store command.             |                    |            |  |  |  |  |
|                                      | 4701390435:                                                          |                    |            |  |  |  |  |

Store fails to store Allbase/SQL archive logfiles (filecode -497) when FULLDB is used either by default with online=start/end or when specified on the store command.

#### 5003387290:

Restore can report "FILES NOT ON MEDIA" when performing a restore of database files from a backup when in fact all of the database files were successfully restored. Whether this message is seen or not depends upon the fileset specified on the restore command.

For the first 2 fixes, store was assuming that files with filecode -421 and -497 were part of a database and that the database software would tell it about them. This assumption was wrong, these files are not included in the list of files which database sofware returns to store.

Customer Environment Changes

Not applicable

Hardware Dependencies

Not applicable

Software Product/Application Dependencies

Not applicable

Product Version Information

MPELX57(A) for 6.0 changes the version of STORE/TurboSTORE to C.60.18 MPELX57(B) for 6.5 changes the version of STORE/TurboSTORE to C.65.05

Dump Analysis

Not applicable

Product Number/Name: HP31900 MPE/IX

Product VUF: C.16.01

```
OS Release VUF: C.60.00
Fix Release Version: A
Supersedes:
     ( 0) MPELX57 A
     ( 1) MPELX11 E
     ( 2) MPELX26 G
           MPEKXR8 D
             MPEKXL2 B
             MPELX13 B
     (5)
            MPEKXW7 B
               MPEKXH1 B
     (6)
     (6)
               MPEKX66 B
     (7)
               MPEKXP4 A
     (8)
                 MPEKXMO C
             MPEKXJ4 H
     (5)
              MPELX14 D
     (6)
               MPEKXH3 D
     (7)
                MPEKXX2 C
     (8)
                 MPEKX43 B
     ( 9)
                  MPEKXW2 A
     (10)
                   MPEKXQ2 B
     (11)
                    MPEJXXO C
     (12)
                     MPEKXG5 C
     (13)
                      MPEKXN1 C
     (14)
                       MPEKXA7 D
                        мрекхм9 в
     (15)
     (16)
                         MPEKXL1 B
Criticality:
     (1) The system could experience a System failure without the patch.
Distribution Recommendation:
     For a FOS product and should be installed on all systems.
Update Required: Yes
Special Instructions:
     NO SPECIAL INSTRUCTIONS PROVIDED FOR THIS PATCH
Installation Instructions:
```

#### Criticality:

(1) The system could experience a System failure without the patch.

Distribution Recommendation:

For a FOS product and should be installed on all systems.

Update Required: Yes

Special Instructions:

NO SPECIAL INSTRUCTIONS PROVIDED FOR THIS PATCH

#### Installation Instructions:

Before installing this patch, please review all instructions and the Hewlett-Packard SupportLine User Guide or Your Hewlett-Packard Support Terms and Conditions for precautions, scope of license, restrictions, and limitation of liability and warranties.

There is a document which gives a detailed descripton of all tasks required prior to installing your patch. Request this document from HPSL using e-mail (command: send mpeguide) or download it from the web

Unless there are special instructions, logon as MANAGER.SYS and run UNPACKP to unpackage and restore all files before installing your patch.

Note! Please back up your system before you patch.

Top of Patch Details

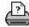

→ printing instructions

Privacy Statement

Legal Notices

© 1994-2000 Hewlett-Packard Company

# How do I know what patches and software are installed?

- HPSWINFO.PUB.SYS
- User Version v.uu.ff in SHOWME (sort of)
- :xeq psirpt.pred.sys

# How do I obtain patches?

- On tape from the RC
- Download from the Internet
  - Search for patches via the ITRC
  - Search the patch database directly
  - Download to the PC, then upload to the 3K
  - Download to the 3k directly
  - UNPACKP (see handouts)
  - Patchman (see handouts for a patchman run example)

### Main Patch Database

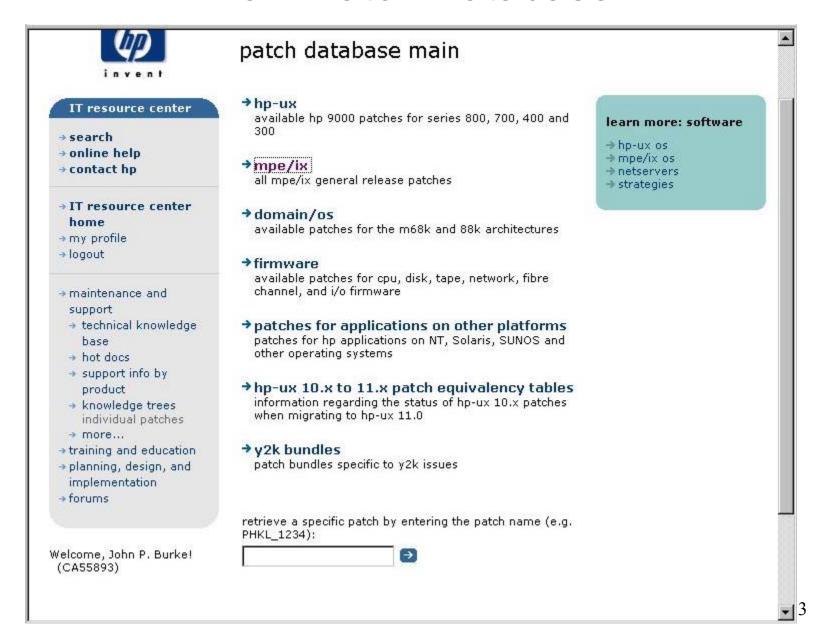

## Patch Database

|                                                                                                    |                  |                                                                                                   |               | AMERICAS / ASIA PACIFIC                                                         |                                                                    |  |
|----------------------------------------------------------------------------------------------------|------------------|---------------------------------------------------------------------------------------------------|---------------|---------------------------------------------------------------------------------|--------------------------------------------------------------------|--|
|                                                                                                    | hp home          | products & services                                                                               | support       | solutions                                                                       | how to buy                                                         |  |
| invent                                                                                                    | patch dat        | tabase                                                                                            |               |                                                                                 |                                                                    |  |
| IT resource center  ⇒ search ⇒ online help ⇒ contact hp  ⇒ IT resource center home ⇒ my profile ⇒ logout                                                            | that you downlo  | h download process has c<br>ad and use the new <u>UNPA</u><br>s site. Refer to the <u>MPE P</u> . | CKP command f | → 3kwor<br>→ e3000<br>→ e3000<br>→ mpe/is<br>Release 5.5 an<br>ile_before atter | online advisor x news  d 6.0. It is critical apting to install any |  |
| <ul> <li>→ maintenance and support</li> <li>→ technical knowledge base</li> <li>→ hot docs</li> <li>→ support info by product</li> <li>→ knowledge trees</li> </ul> |                  | ne:<br>patches                                                                                    |               |                                                                                 |                                                                    |  |
| individual patches  → more  → training and education  → planning, design, and implementation  → forums                                                              | ☐ C.65.00 j      |                                                                                                   |               |                                                                                 |                                                                    |  |
|                                                                                                    | Search String (c | ptional):                                                                                         |               |                                                                                 |                                                                    |  |

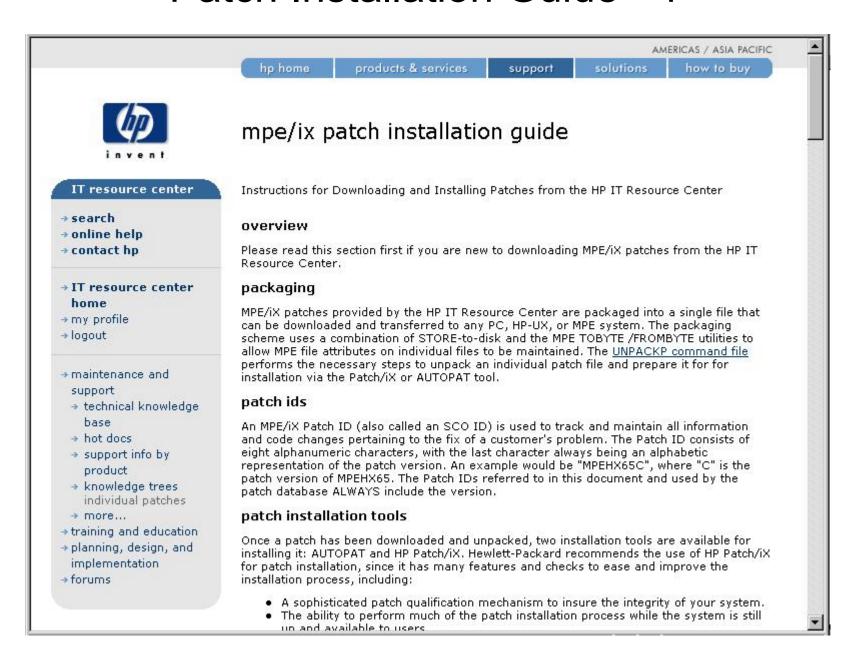

Welcome, John P. Burke! (CA55893)

 An option to install a patch or set of patches using the HP Stage/iX subsystem, which allows the application of a patch to be performed without tapes. For more information on Stage/iX, refer to the System Software Maintenance Manual for your release.

You should use AUTOPAT only if you are familiar with its use, and have a good understanding of MPE/iX patch management.

To insure you have the latest version of Patch/iX, do the following:

- 1. :HELLO MANAGER.SYS, INSTALL
- 2. :PATCHIX VERSION
- Compare this version number (for example, B.01.02) with the latest version
  available for your release on the HP IT Resource Center <u>Patch/iX download</u> page. If
  you are running an earlier version than is available, you should download and install
  the newer one from the download page.

#### create a cslt

Before starting any patch application activity, you should always back up your system by creating a Custom System Load Tape and a full backup. This will allow you the flexibility of restoring your system to the previous environment. To create a CSLT, do the following:

- Log on as MANAGER.SYS
- 2. :SYSGEN
- 3. >TAPE

#### disclaimer

Caution: Hewlett-Packard is not liable for errors occurring during data transmission through the Internet. HP assumes no responsibility for the use or reliability of its software on equipment that it has not furnished itself. Furthermore, for customers without a current support contract with HP, HP is not responsible for answering any questions in regard to the use of this patch delivery process.

#### installation steps

Use the following steps to download, unpack, and install a patch on your HP3000 system. Each steps is documented in detail below.

- 1. Install UNPACKP
- 2. Download the patch
- 3. Use UNPACKP to unpack the patch files
- 4. Use Patch/iX or AUTOPAT to install the patch

installing unpackp

Perform the following steps if you don't already have UNPACKP.INSTALL.SYS on your HP3000 system. You may use either Method A or B. Note that UNPACK is a bytestream file.

#### method a: anonymous ftp from your hp3000

You can use the following steps to download UNPACKP directly to your HP3000 from the HP IT Resource Center anonymous ftp site if your HP3000 system has internet access.

From INSTALL.SYS:

```
:ftp.arpa.sys ftp.itrc.hp.com
...
Name(manager): anonymous
331 Guest login ok, send your complete e-mail address as password.
Password: <your e-mail address>
ftp> cd export/bin
ftp> type bytestream
ftp> get unpackp UNPACKP
...
226 Transfer complete.
ftp> bye
```

#### method b: download to a pc or unix workstation

- Download the <u>UNPACKP command file</u> with your Web browser to your PC or Unix workstation.
- 2. Use ftp to copy UNPACKP to your HP3000 system:

#### PC to HP3000

- 1. Open an MS-DOS or Command Prompt window on your PC.
- Follow the steps in the example below. This example assumes that the file is named C:\DATA\UNPACKP, and that <hostname > is the hostname of your HP3000.

```
C:\WINDOWS> cd \DATA
C:\DATA> ftp <hostname>
...
Username: manager.sys,install
331 Password required for MANAGER.SYS,INSTALL. Syntax: userpass,acctpass
Password: <your passwords>
230 User logged on
```

```
ftp:> type tenex
200 Type set to L (byte size 8)
ftp:> put UNPACKP ./UNPACKP
226 Transfer complete.
ftp:> quit
hp3000 to pc/unix workstation
Alternatively, you may want to transfer the file by running FTP on your HP3000 host, which
requires your PC/workstation to have an active FTP server. To run FTP from the HP3000
host, first make sure you're logged on as MANAGER.SYS,INSTALL. The following is an
example of a transfer from a Unix system. It assumes that the filename on the Unix system.
is /tmp/unpackp, and that < hostname > is the hostname of the Unix system.
:ftp.arpa.sys <hostname>
Name(manager): <your login>
Password: <your password>
ftp> cd /tmp
250 CWD command successful.
ftp> type bytestream
200 Type set to I.
ftp> get unpackp UNPACKP
226 Transfer complete.
ftp> bye
downloading a patch
You may use either Method A or B to transfer a patch to your HP3000 system.
method a: anonymous ftp from your hp3000
You can use the following steps to download the patch directly to your HP3000 from the HP
IT Resource Center anonymous ftp site if your HP3000 system has internet access.
```

From INSTALL, SYS:

:ftp.arpa.sys ftp.itrc.hp.com

```
Name (manager): anonymous
331 Guest login ok, send your complete e-mail address as password.
Password: <your e-mail address>
ftp> cd mpe-ix patches/c.60.00
ftp> type byte
ftp> get MPEJX87A
226 Transfer complete.
ftp> bye
method b: download to a pc or unix workstation
  1. Download the patch file with your Web browser to your PC or Unix workstation.
  2. Use ftp to copy the patch to your HP3000 system:
pc to hp3000
  1. Open an MS-DOS or Command Prompt window on your PC.
  2. Follow the steps in the example below. This example assumes that the patch file is
      named C:\DATA\MPEJX87A, and that < hostname > is the hostname of your HP3000.
C:\WINDOWS> cd \DATA
C:\DATA> ftp <hostname>
Username: manager.sys,install
331 Password required for MANAGER. SYS, INSTALL. Syntax: userpass, acctpass
Password: <your passwords>
230 User logged on
ftp:> type tenex
200 Type set to L (byte size 8)
ftp:> put MPEJX87A
226 Transfer complete.
ftp:> quit
hp3000 to pc/unix workstation
```

Alternatively, you may want to transfer the file by running FTP on your HP3000 host, which requires your PC/workstation to have an active FTP server. To run FTP from the HP3000 host, first make sure you're logged on as MANAGER.SYS,INSTALL. The following is an example of a transfer from a Unix system. It assumes that the filename on the Unix system is /tmp/unpackp, and that <hostname > is the hostname of the Unix system.

:ftp.arpa.sys <hostname>
...
Name(manager): <your login>
Password: <your password>
...
ftp> cd /tmp
250 CWD command successful.
ftp> type bytestream
200 Type set to I.
ftp> get MPEJX87A
...
226 Transfer complete.
ftp> bye

#### unpacking patches with unpackp

You will enter the UNPACKP command a bit differently depending on which patch installation tool you plan to use - HP Patch/iX or AUTOPAT. Hewlett-Packard recommends the use of HP Patch/iX for patch installation, since it has many features and checks to ease and improve the installation process. You should use AUTOPAT only if you are familiar with its use, and have a good understanding of MPE/iX patch management.

First make sure you are logged on as MANAGER.SYS,INSTALL. If you plan to use HP Patch/IX to install the patch, run UNPACKP as in the following example (substituting your patch ID):

#### :UNPACKP MPEIXO1A, PATCHIX

If you plan to use AUTOPAT to install the patch, run UNPACKP as in the following (again, substitute your patch ID):

#### :UNPACKP MPEIXO1A, AUTOPAT

On completion, UNPACKP will place all component patch files in the proper group and account, depending on the chosen patch tool. For HP Patch/iX, the files will be placed in the PATCHXL.SYS group; for AUTOPAT, they are placed in the PATCHXL.TELESUP group. If you are installing multiple patches, use UNPACKP once for each patch.

#### unpacking patches with unpackp

You will enter the UNPACKP command a bit differently depending on which patch installation tool you plan to use - HP Patch/iX or AUTOPAT. Hewlett-Packard recommends the use of HP Patch/iX for patch installation, since it has many features and checks to ease and improve the installation process. You should use AUTOPAT only if you are familiar with its use, and have a good understanding of MPE/iX patch management.

First make sure you are logged on as MANAGER.SYS,INSTALL. If you plan to use HP Patch/IX to install the patch, run UNPACKP as in the following example (substituting your patch ID):

#### :UNPACKP MPEIXO1A, PATCHIX

If you plan to use AUTOPAT to install the patch, run UNPACKP as in the following (again, substitute your patch ID):

#### **:UNPACKP MPEIXO1A, AUTOPAT**

On completion, UNPACKP will place all component patch files in the proper group and account, depending on the chosen patch tool. For HP Patch/iX, the files will be placed in the PATCHXL.SYS group; for AUTOPAT, they are placed in the PATCHXL.TELESUP group. If you are installing multiple patches, use UNPACKP once for each patch.

#### using the patch tools

Refer to either of the following documents for instructions on how to use HP Patch/iX to install downloaded patches:

- The System Software Maintenance Manual for your release This contains detailed
  instructions on the use of HP Patch/iX. If you do not have a hardcopy of this manual,
  you can download a copy from <a href="http://docs.hp.com">http://docs.hp.com</a> under the MPE/iX Operating
  System section.
- The Patch/IX Instructions available from the HP IT Resource Center.

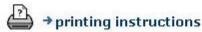

# Patch/iX Download Page - 1

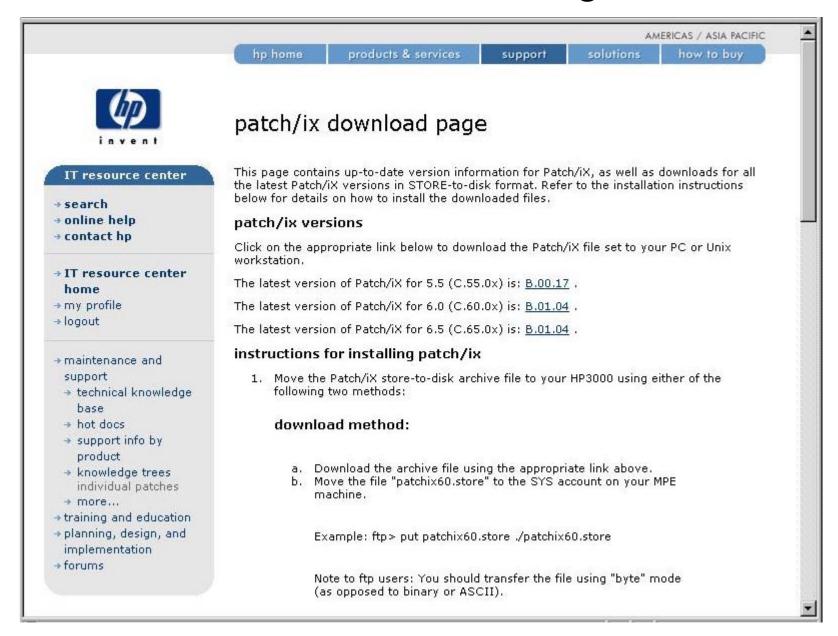

# Patch/iX Download Page - 2

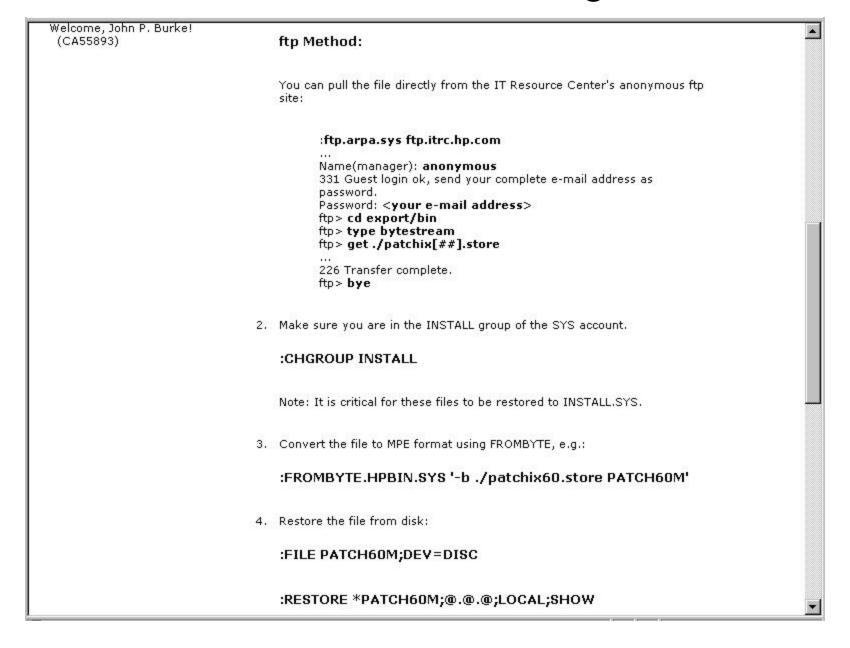

# Patch/iX Download Page - 3

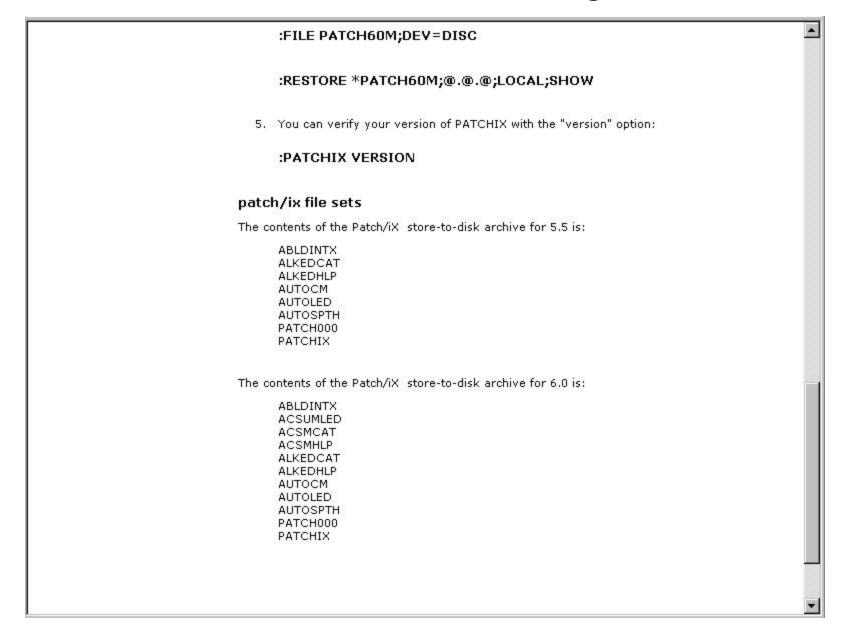

# Patch/iX Tips

- Don't run it from the console (Phase I)
- Use the current Patch/iX version (tape (no!) or Internet)
- Use the current UNPACKP version
- Create a "patch book" for each session from PDF guides
- Put HPGROUP in HPPATH
- Make sure you have enough space on LDEV 1
- ALTSEC @.patchxl;delacd depending upon how acquired
- If creating a CSLT tape do NOT use 60m tapes

# Netbase/Shareplex Issues

- Patch/iX
- Stage/iX

# Patch/iX example: MPE/iX 6.0 PowerPatch 2 applied to an existing MPE/iX 6.0 PowerPatch 1 system

### Run Patch/iX

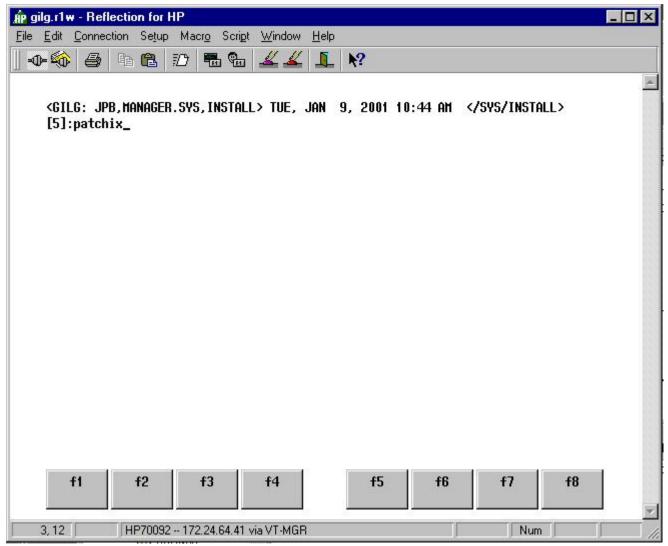

Sign on as "MANAGER.SYS,INSTALL". Before proceeding, make sure you have the latest version of Patch/iX for your system and that you have validated all tapes. Your PowerPatch or Reactive patch tape will have an appropriate version of Patch/iX or you can download the latest from the ITRC. Patch/iX can be run from any terminal or PC with termulator. Do not run it from the console.

# Identify this run of Patch/iX

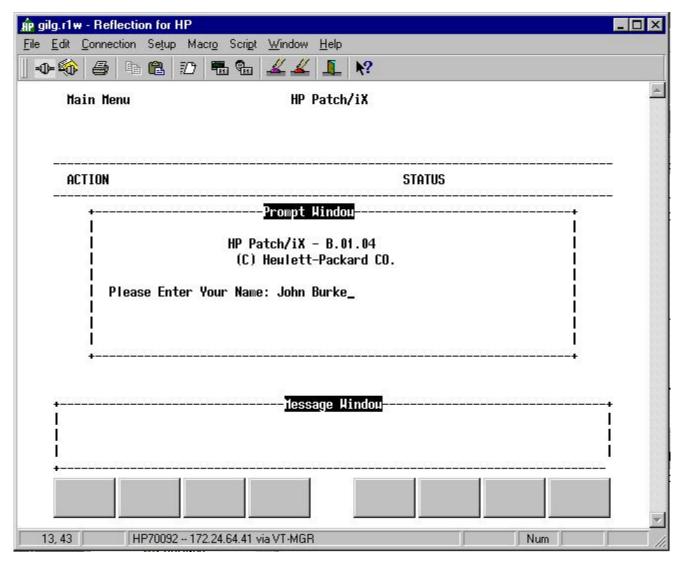

Enter your name here to identify this run of Patch/iX.

### Main Menu - Select Activities

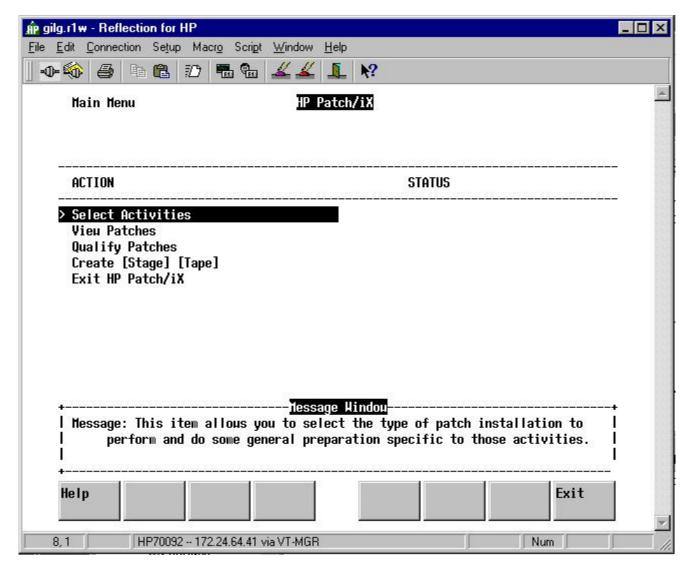

This is where you tell Patch/iX what you want to do. Hit RETURN to select this menu item.

# Select Activity

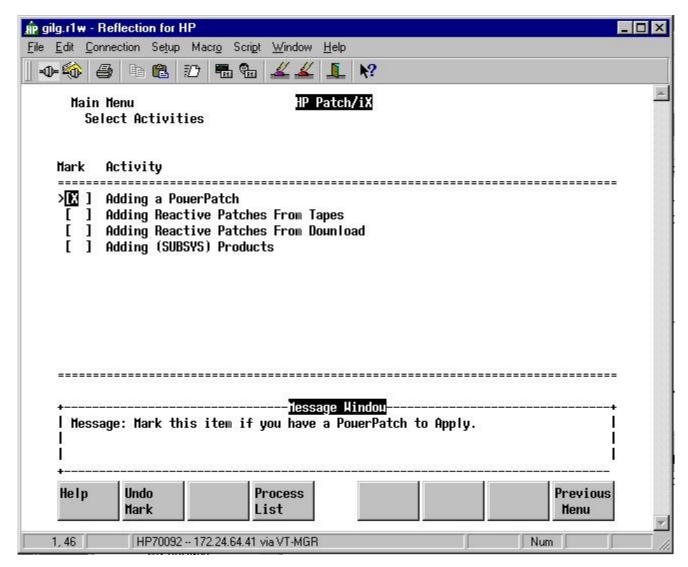

Press F2 to "mark" "Adding a PowerPatch" and then press F4 to process the list of activities. Note that you can apply a PowerPatch, add reactive patches and add SUBSYS products in one step. For now, SUBSYS products can not be staged and all PowerPatches to date have contained patches that can not be staged.

# Accept default setup?

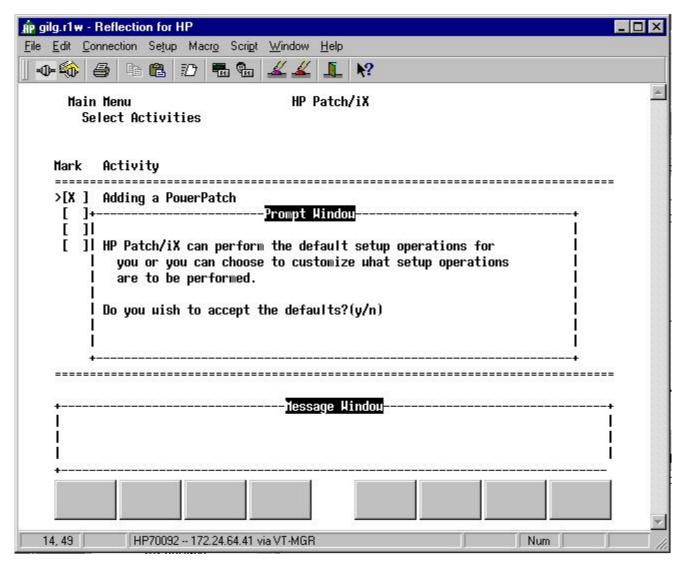

Generally speaking, you can say "yes" if you are just applying a PowerPatch. There will be more discussion on this in the section of the presentation on using Patch/iX and Stage/iX to apply a Reactive Patch. 32

# Specify the location of PowerPatch tape

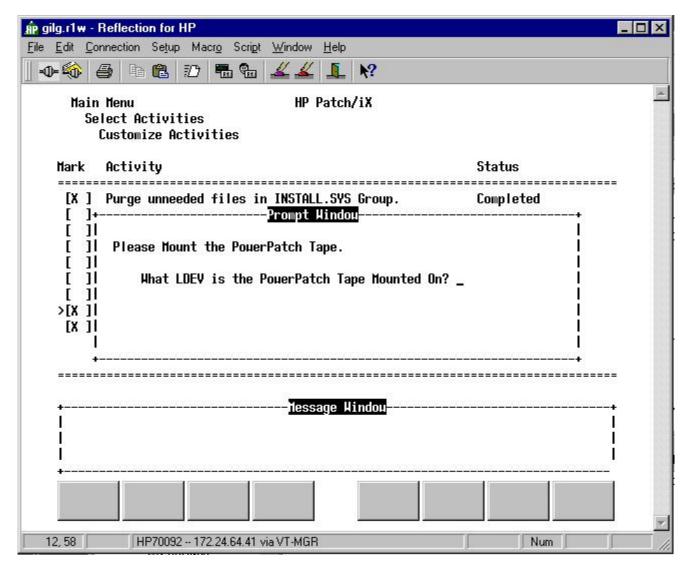

If you have the good fortune to have multiple tape drives, put the PowerPatch tape in a drive other than the boot tape drive. This will save you some time. Always put the tape you are going to use for the CSLT in the boot drive. Why?

# Is the tape online?

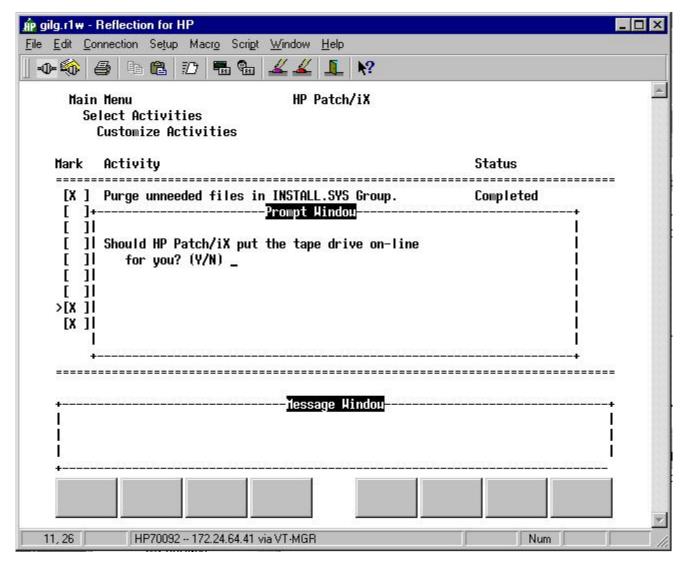

Patch/iX will put the tape online for you if it is not already online.

# Performing the setup activities

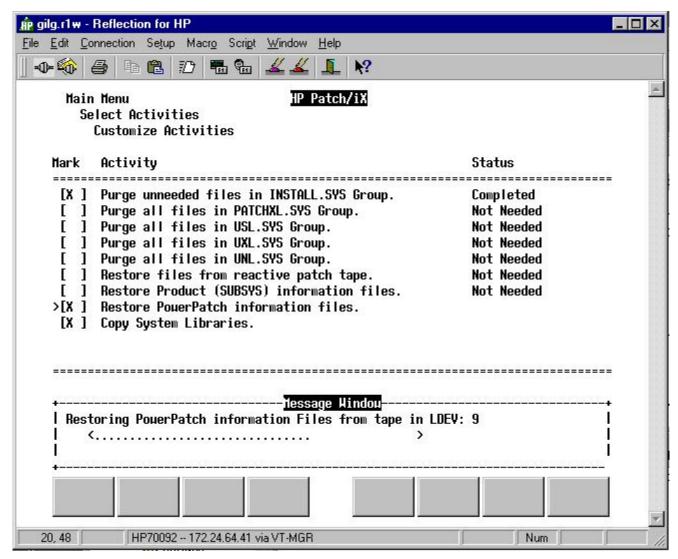

This step should take only a few minutes depending upon the number of information files on the PowerPatch tape and the speed of the system in copying system libraries.

### Main Menu - View Patches

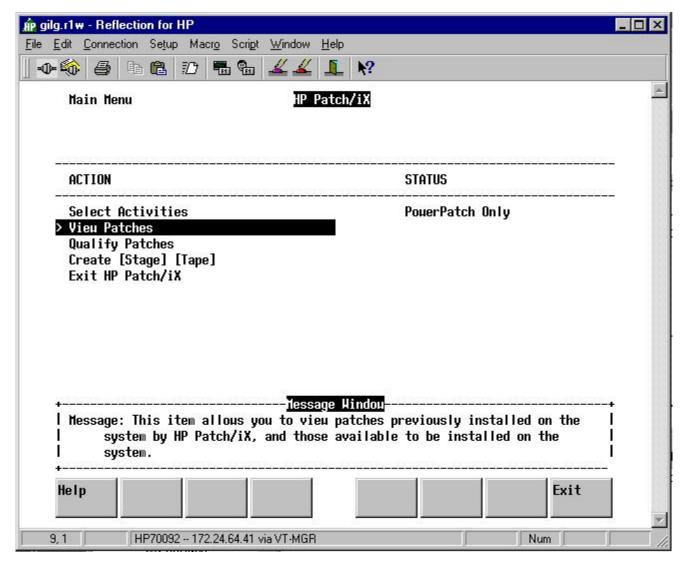

This is optional. It basically shows the contents of HPSWINFO.PUB.SYS. Better to have a printout of HPSWINFO instead to refer to if needed.

## **Example of View Patches**

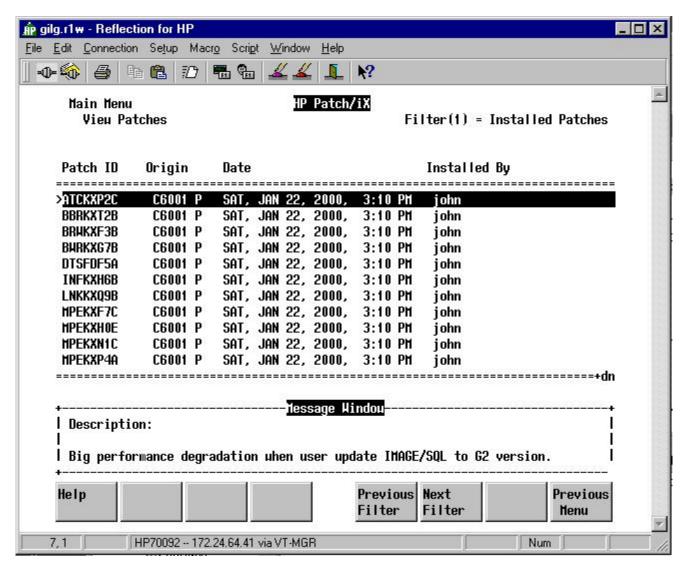

This is showing the MPE/iX PowerPatch 1 patches that were applied to this system on January 22, 2000. Make a note of ATCKXP2C for later.

## Main Menu - Qualify Patches

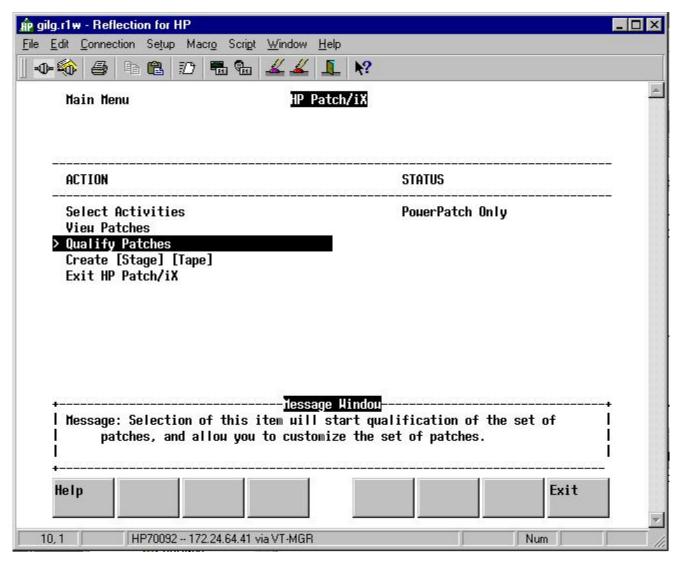

This is the crucial step where you, in concert with Patch/iX, choose which patches contained in the PowerPatch bundle will actually be applied.

## Ready to proceed with the qualification?

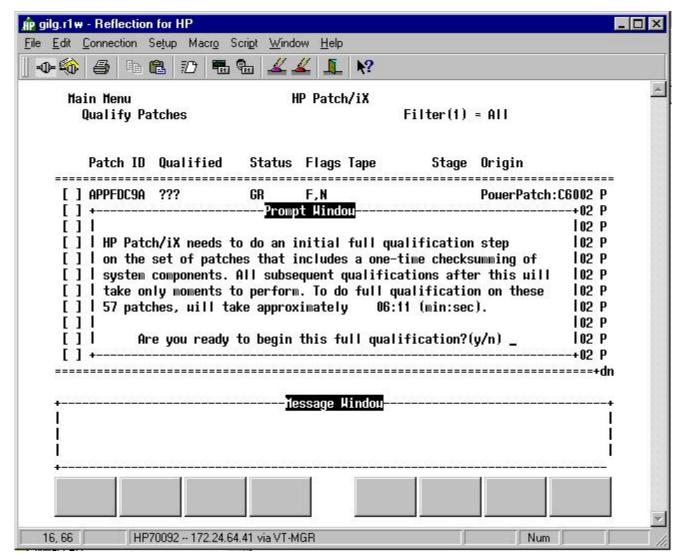

Patch/iX graciously estimates for you the amount of time qualification will take. Go get a cup of coffee once it starts the qualification step.

#### Install FOS enhancements?

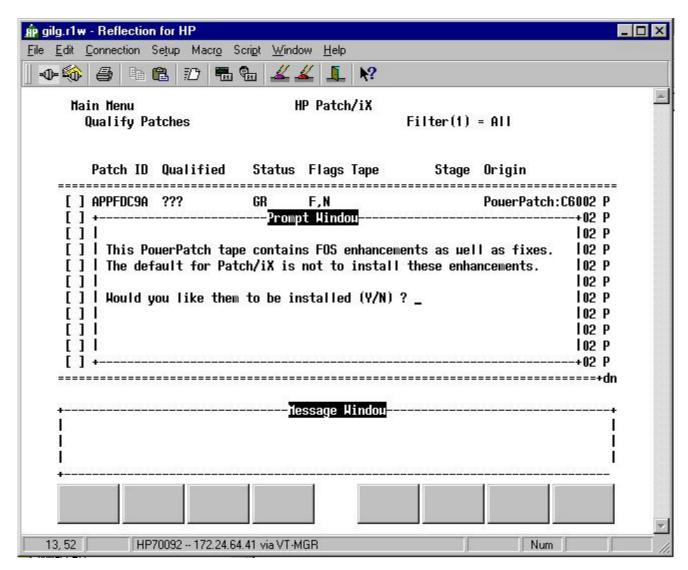

But first, one more question. The primary reason you might not want to install a FOS enhancement is if it would cause some job, script or program to break and for some reason you can not fix the job, script or program The Communicator for the PowerPatch will describe any FOS enhancements.

### Patch Qualification Process Screen

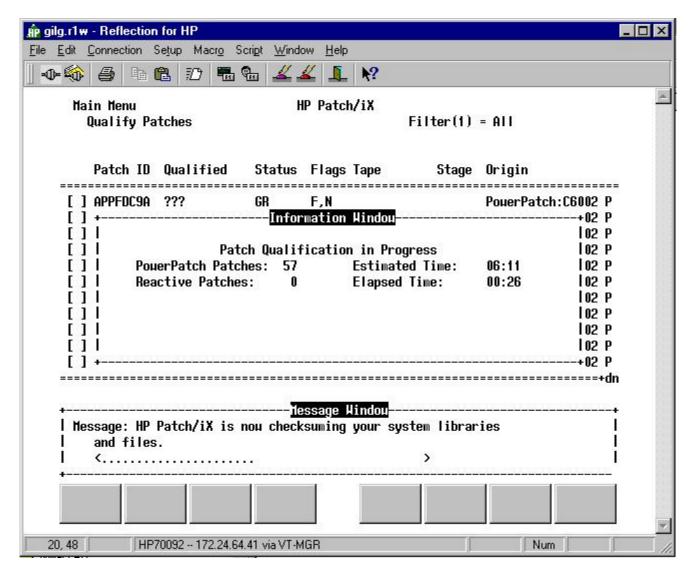

Now go get that cup of coffee.

## Qualify Individual Patches Screen

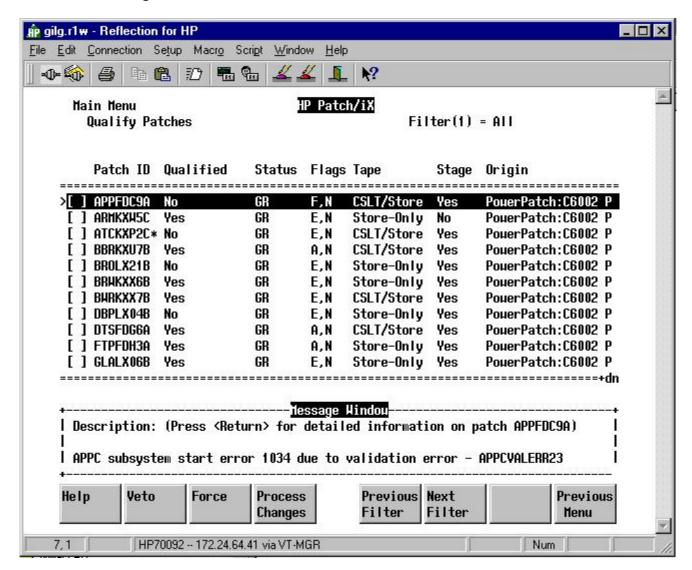

This is where you have to do some work. You need to check every patch that did not qualify and determine why it did not qualify. Occasionally, you may need to force a patch that does not qualify after consulting 42 documentation and/or your support provider. Let's investigate why this first patch did not qualify.

## View(1) = Summary

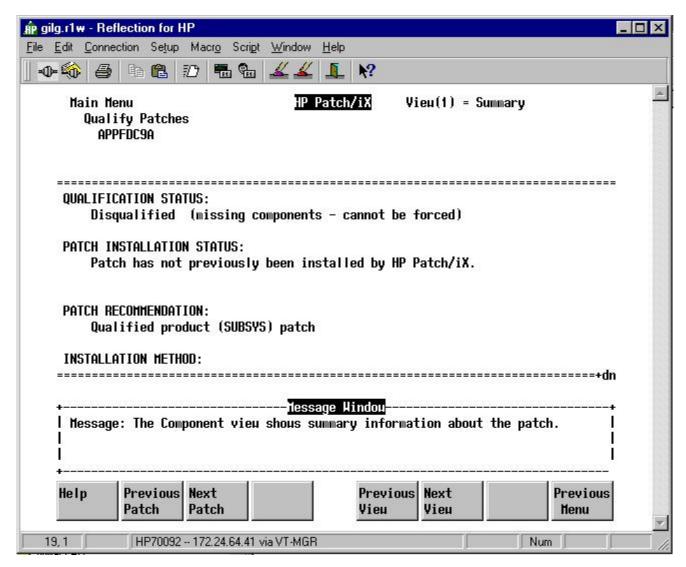

Note that the patch was disqualified because of a missing component and that it can not be forced. A clue as to what is missing is contained in the Patch Recommendation: "Qualified product (SUBSYS) patch". Let's lage at View(5), Product Numbers.

## View(5) = Product Numbers

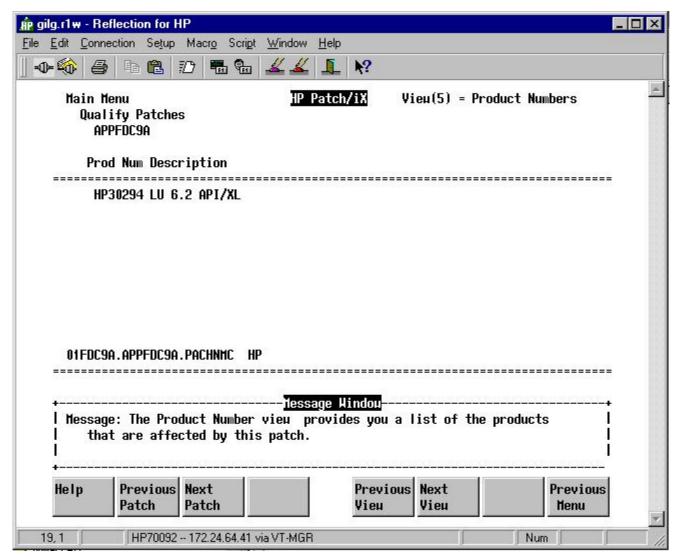

This is a patch for LU 6.2 API/XL. The system being patched does not have this product installed (remember :xeq psirpt.pred.sys). Obviously, this patch should not qualify. Let's continue.

## Qualify Individual Patches Screen

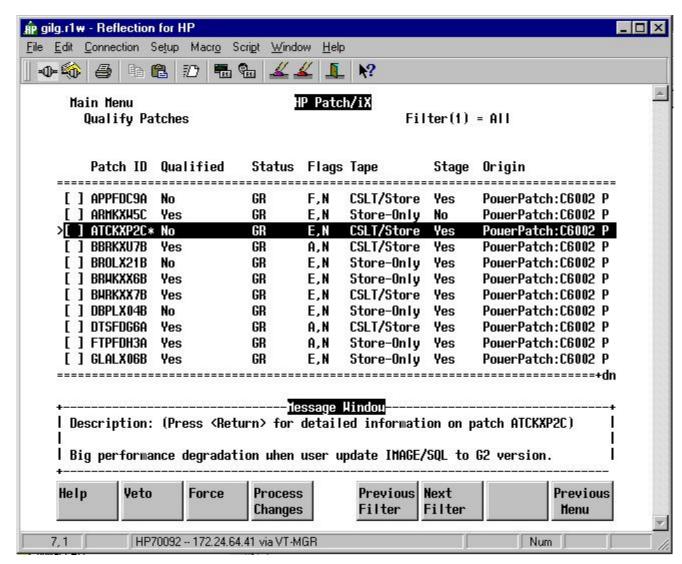

The asterisk (\*) indicates this patch is already installed. It should show up on your copy of HPSWINFO.PUB.SYS. It also was the first patch in the View Patches Screen. But let's look at View(1) anyway to be sure. Depress RETURN.

## View(1) = Summary

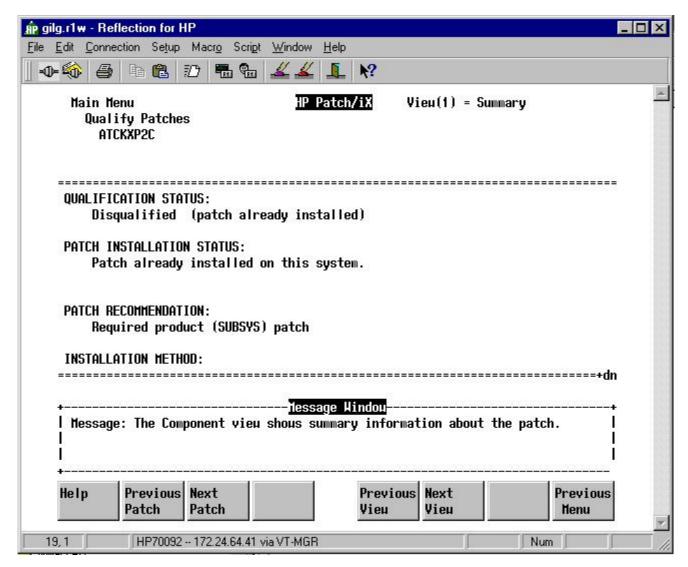

There it is: "patch already installed". Remember, a PowerPatch is cumulative. It will contain every patch from all previous PowerPatches that has not been superceded. This system already had PowerPatch 1 installed and possibly some Reactive Patches.

## Qualify Individual Patches Screen

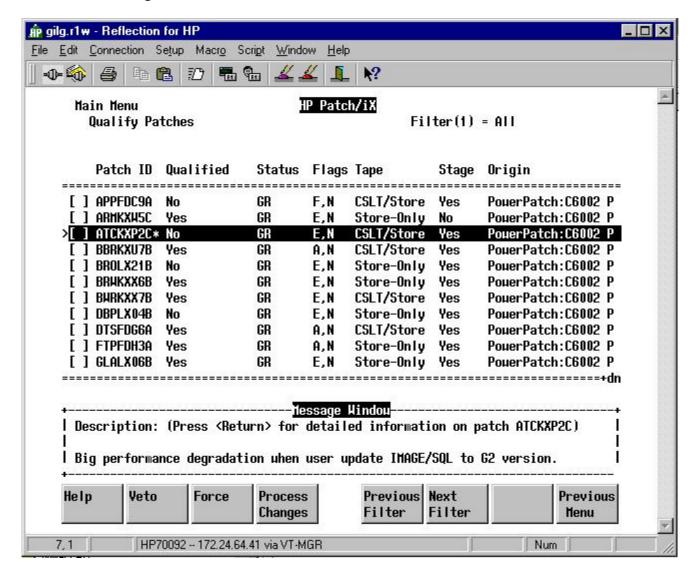

Let's assume we've checked everything and depress F4 (Process Changes), then F8 (Previous Menu).

#### **Process Qualified Patches**

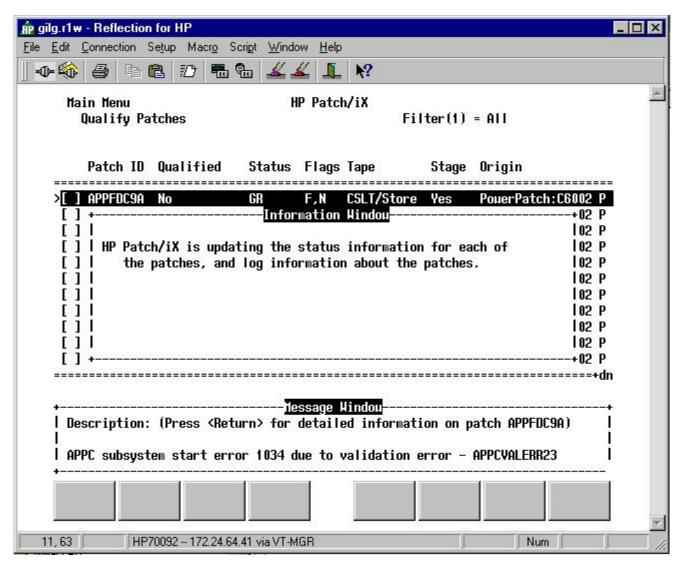

This only takes a few moments. If you blink, you miss this screen.

## Main Menu - Create Tape

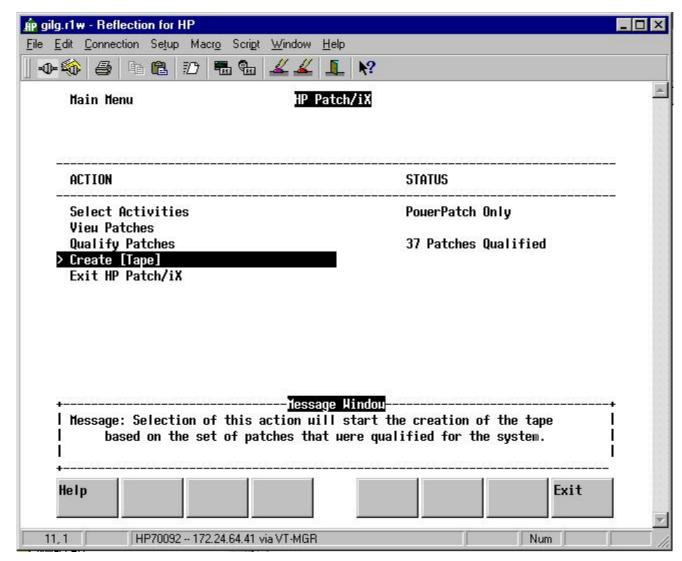

Ready now to create the CSLT. After a few setup questions, you'll be able to turn your attention to other tasks while the CSLT is created. 49

## Create Tape Tasks

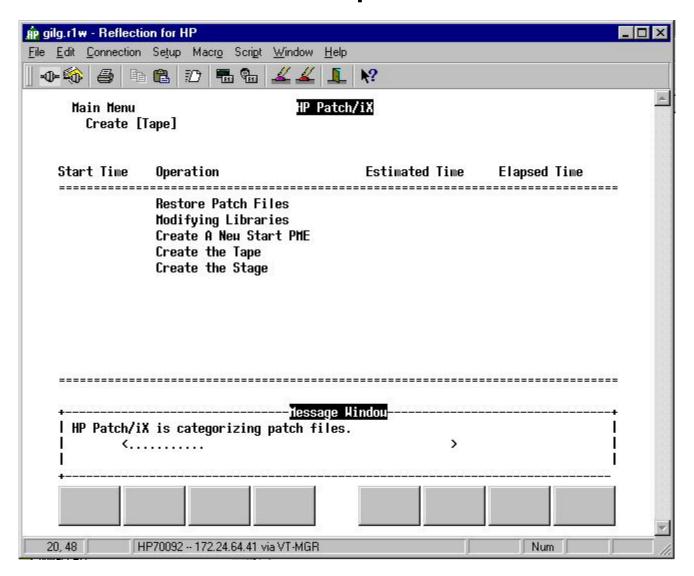

## Where is the PowerPatch tape?

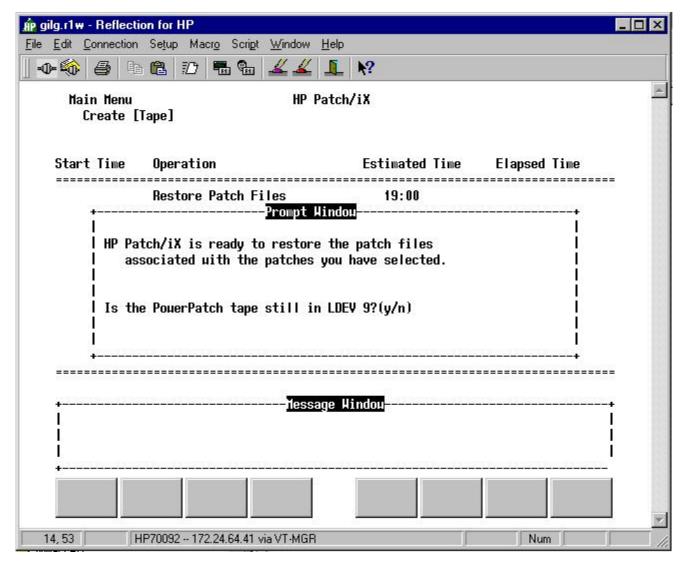

This is where it is really convenient to have multiple tape drives.

#### Put it on line?

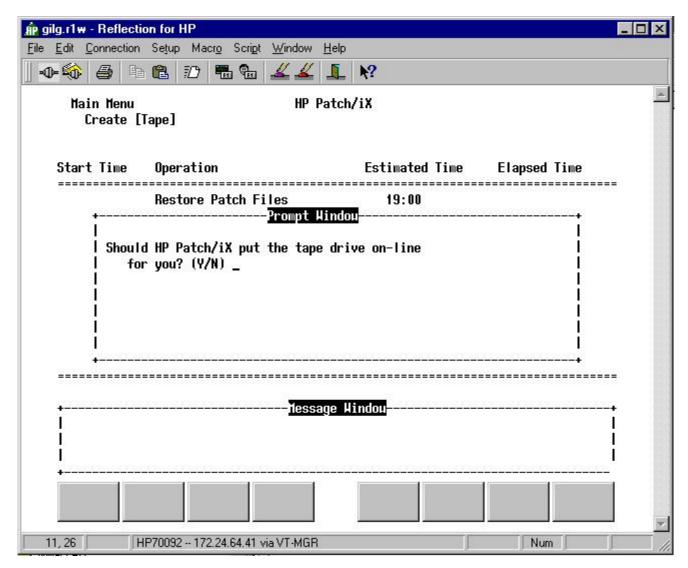

You don't even have to get up from your desk.

### Where will the CSLT tape be mounted?

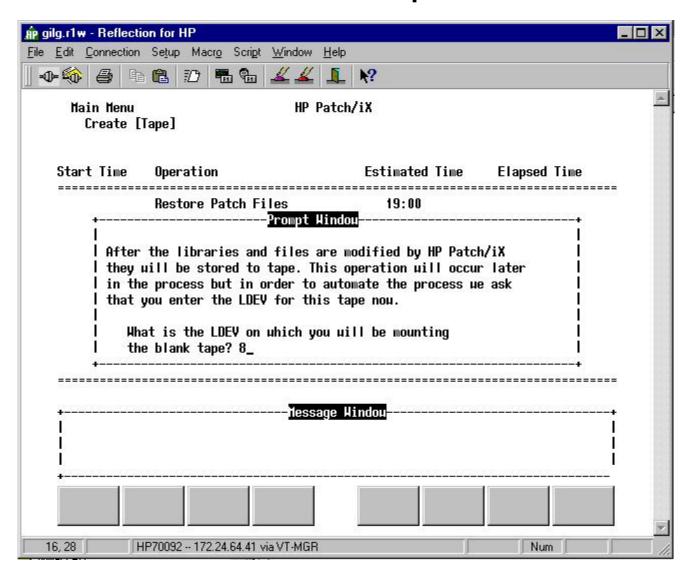

## Create tape tasks with time estimates

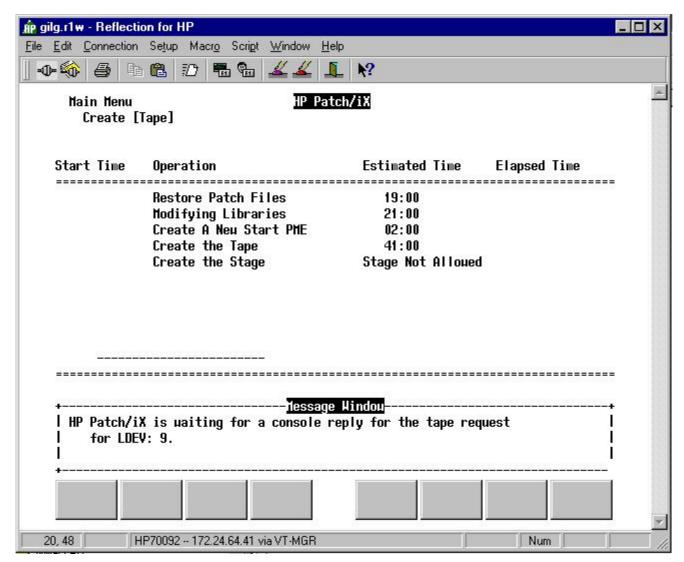

Again, Patch/iX graciously estimates the time required for each step. All you have to do now (if using multiple tape drives, is watch out for and reply to tape requests. 54

## Creating the CSLT tape

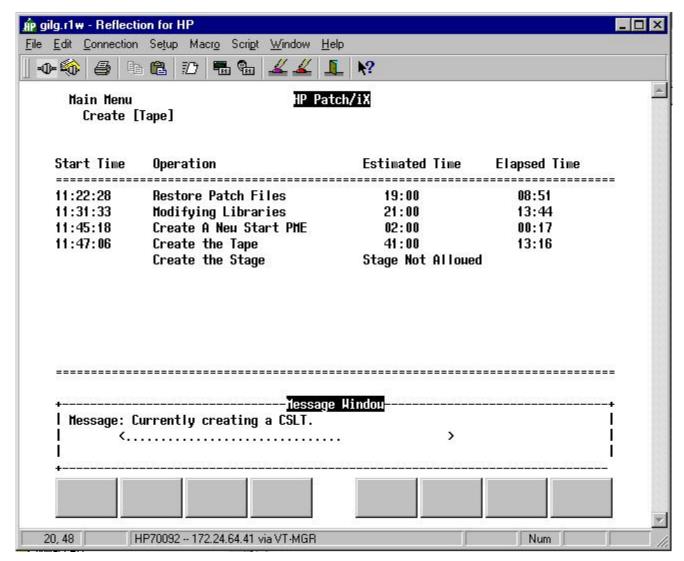

Note the actual elapsed time is significantly less than the estimate. YMMV.

#### Main Menu - Exit

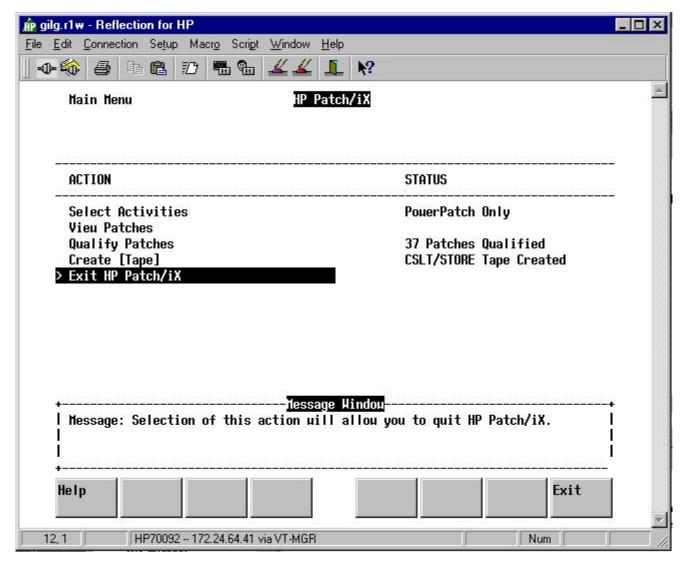

We're done with Phase I - well, almost.

#### What to do next

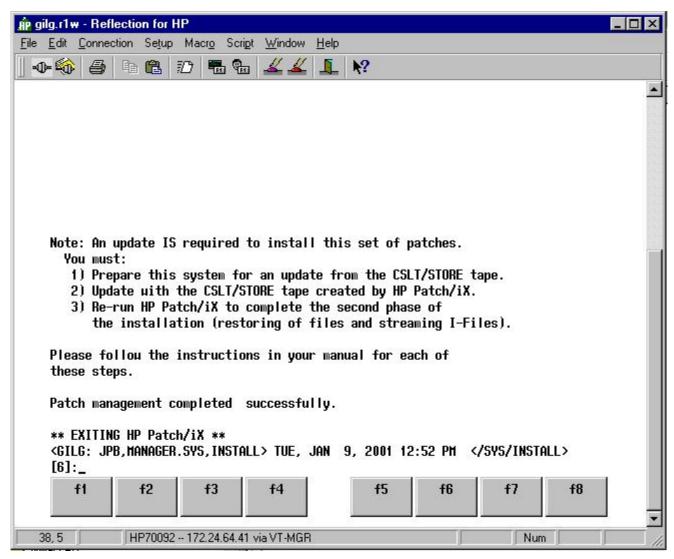

What it does not say, but what you should do unless you like living on the edge is validate the CSLT with first checkslt.mpexl.telesup and then with VSTORE. 57

#### CHECKSLT.MPEXL.TELESUP

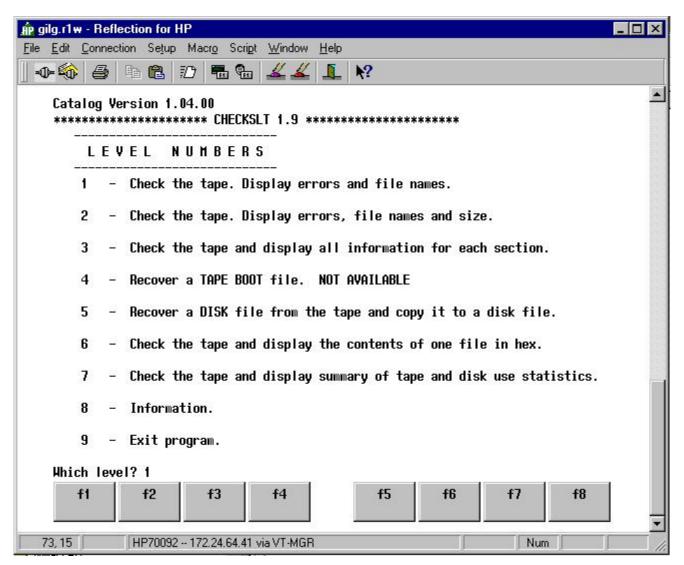

Choose option 1.

#### Partial results from CHECKSLT

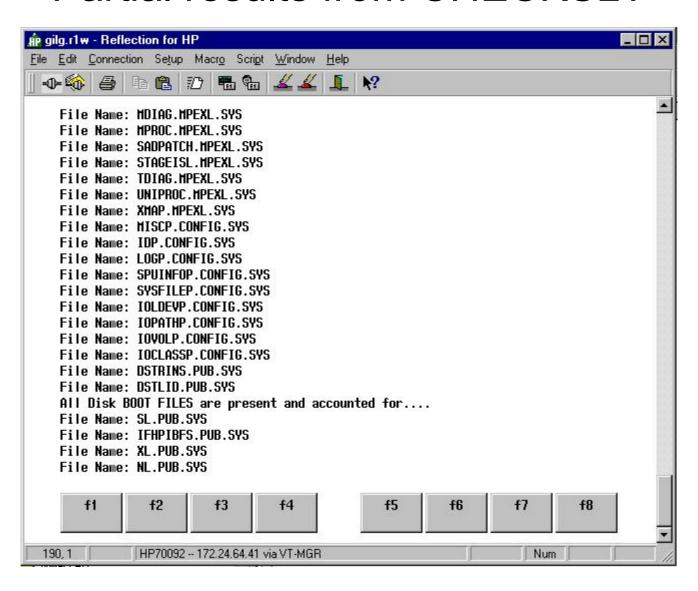

## Partial results from CHECKSLT (cont.)

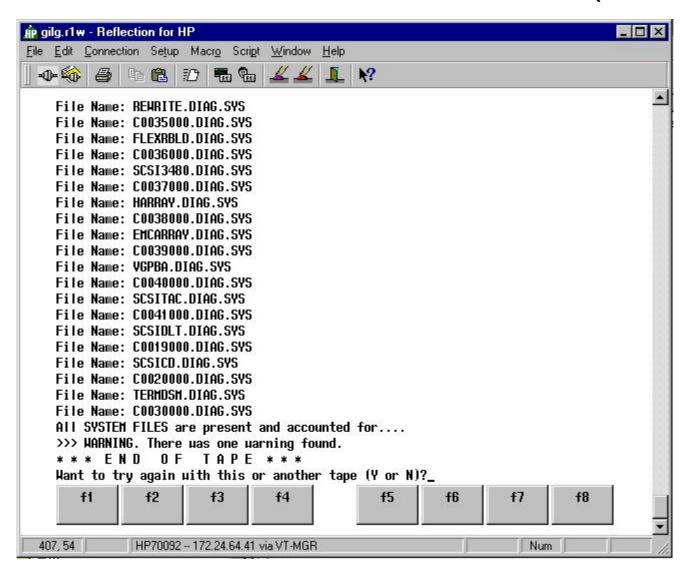

#### **VSTORE** the CSLT

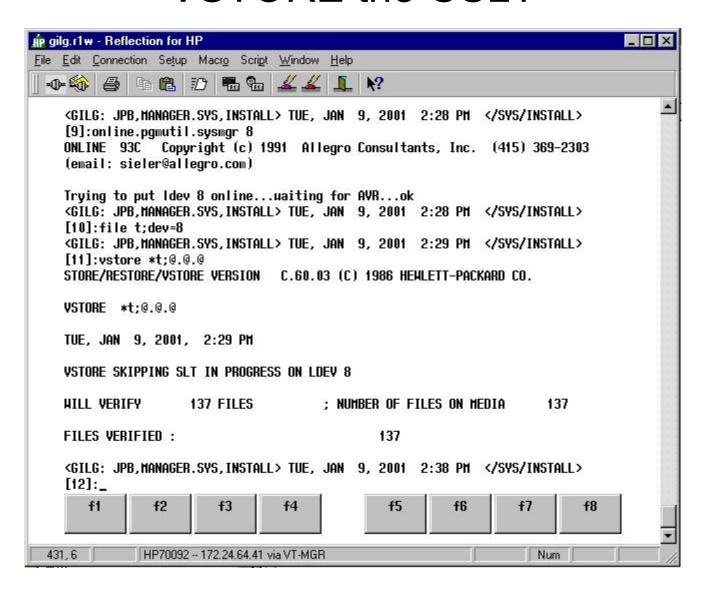

# Go forth following your checklist (probably A) and finish the update (Phase II).

You will have to run Patch/iX again, this time from the console, to finish. Note that you must respond "YES" to "Are you ready to begin phase II of HP Patch/iX (y/n)?" to resume the installation and complete the task. Patch/iX will restore files from the CSLT tape (and SUBSYS tape if one is involved), create any necessary accounting structure and process installation files.

When complete, Patch/iX will display the message:

The installation is now complete.

Proceed to finish your checklist.

## Stage/iX

- How does it work?
- What is a staging area?
- Setting up for the first time
- Commands
  - •INITIALIZE
  - •STATUS
  - •LIST
  - •SET
  - •DELETE
  - Expert mode
  - **•**COMMIT

### STAGEMAN HELP

<SASHA: JPB,MGR.SYSADMIN,PUB> THU, JAN 11, 2001 8:54 AM </SYSADMIN/PUB>
[2]:stageman
STAGEMAN A.01.00, (C) Hewlett-Packard Co., 1995. All Rights Reserved.
STAGEMAN> help

#### STAGING AREA MANAGEMENT COMMANDS:

| Command (Abbrev)               | Required<br>Capabilities | Description                                                                            |
|--------------------------------|--------------------------|----------------------------------------------------------------------------------------|
| INITIALIZE (INIT)<br>UNINSTALL | SM<br>SM                 | Initialize the HP Stage/iX facility Uninstall HP Stage/iX completely from your system. |
| STATUS (ST)                    | SM   OP                  | Display current status of HP Stage/iX.                                                 |
| LIST (L)                       | SM OP                    | List any staging areas on your system.                                                 |
| DISKUSE (DU)                   | SM   OP                  | Display the total disk space used by a staging area.                                   |
| CREATE (CR)                    | SM                       | Create a staging area.                                                                 |
| DELETE (DEL)                   | SM                       | Delete a staging area.                                                                 |
| CHANGE (CH)                    | SM                       | Change the name or description for a staging area.                                     |
| VALIDATE (VAL)                 | SM                       | Validate a staging area.                                                               |
| INVALIDATE (INVAL)             | SM                       | Invalidate a staging area.                                                             |
| COMMIT                         | SM                       | Make the current staging area the Base.                                                |
| SET                            | SM                       | Set the default staging area for the next boot.                                        |
| DUPLICATE                      | SM                       | Copy one staging area to another.                                                      |
| IMPORT                         | SM                       | Import a staging area from another system.                                             |
| EXPORT                         | SM                       | Prepare a staging area to be exported to another system.                               |
| RECOVER (REC)                  | SM                       | Recovers a staging area that is not recognized in the environment.                     |

## STAGEMAN HELP (cont.)

#### MISC. COMMANDS:

| Command (Abbrev)   | Required<br>Capabilities | Description                                                       |
|--------------------|--------------------------|-------------------------------------------------------------------|
| HELP (H)<br>ERRMSG | SM   OP<br>SM   OP       | Get help for an STAGEMAN command. Display cause/action text for a |
| EKKMAG             | SM   OP                  | STAGEMAN error.                                                   |
| EXIT (E)           | (none)                   | Exit STAGEMAN.                                                    |
| LISTREDO           | (none)                   | Display the STAGEMAN command history.                             |
| REDO               | (none)                   | Re-execute (and edit) a previous STAGEMAN command.                |
| DO                 | (none)                   | Re-execute a previous STAGEMAN command.                           |
| LOG                | (none)                   | Log a copy of all STAGEMAN output to a file.                      |
| USE                | (none)                   | Execute an STAGEMAN command file.                                 |
| COMMENT (#)        | (none)                   | Used to document a command file.                                  |
| OPTION             | (none)                   | Used to set options for command file processing.                  |

For a more detailed description of any command type "help <command>".

# Stage/iX example: MPELX57A applied to an MPE/iX 6.0 PP2 system

This is a 6.0 patch (not contained in PowerPatch 2) that includes:

- Store-to-Disk as part of standard FOS STORE
- The ABORTPROC command
- •An enhanced INPUT command for console dialogue

## Is the patch already installed?

```
<SASHA: JPB,MGR.SYSADMIN,PUB> THU, JAN 11, 2001 8:50 AM </SYSADMIN/PUB>
[2]:help abortproc
Can't find anything under this command or in table of contents.
<SASHA: JPB,MGR.SYSADMIN,PUB> THU, JAN 11, 2001 8:50 AM </SYSADMIN/PUB>
[3]:abortproc
Unknown command name. (CIERR 975)
<SASHA: JPB,MGR.SYSADMIN,PUB> THU, JAN 11, 2001 8:51 AM </SYSADMIN/PUB>
[4]:quadt hpswinfo.pub.sys
QUAD -- JHK, Quest Software, KWS, Summit Information Systems, September, 1993
 File unnumbered
 Nbr Rec: 402
                     Rec Size:
                                 80 Bytes
 File code: 0
                     File Access: IN/OUT
/l i"MPELX57A"
/e
```

## Initialize Stage/iX

```
<SASHA: JPB,MGR.SYSADMIN,PUB> THU, JAN 11, 2001 9:09 AM </SYSADMIN/PUB>
[15]:listfile /SYS/hpstage/@,2;tree
A component of the pathname does not exist. (CIWARN 9053)
<SASHA: JPB,MGR.SYSADMIN,PUB> THU, JAN 11, 2001 9:09 AM </SYSADMIN/PUB>
[16]:stageman
STAGEMAN A.01.00, (C) Hewlett-Packard Co., 1995. All Rights Reserved.
*Warning: The HP Stage/iX environment is not initialized. (STAGEMAN 1090)
STAGEMAN> init
Successfully initialized the HP Stage/iX environment.
STAGEMAN> exit
<SASHA: JPB,MGR.SYSADMIN,PUB> THU, JAN 11, 2001 9:09 AM </SYSADMIN/PUB>
[17]:do 15
<SASHA: JPB,MGR.SYSADMIN,PUB> THU, JAN 11, 2001 9:09 AM </SYSADMIN/PUB>
[17]:listfile /SYS/hpstage/@,2;tree
PATH= /SYS/hpstage/
FILENAME
                               LIMIT R/B SECTORS #X MX
        SIZE TYP
                       EOF
                         0 67107839
                                             32 1 * base archive/
        16W HBD
                        0 67107839 1 32 1 * export/
        16W HBD
        16W HBD
                        0 67107839 1 32 1 *
                                                      import/
                        52
                                 52 1
       1536W FB
                                            624 1 1 stage_globals
```

<SASHA: JPB,MGR.SYSADMIN,PUB> THU, JAN 11, 2001 9:09 AM </SYSADMIN/PUB>
[18]:

#### Patchman HELP

```
[132] /SYSADMIN/PUB $ patchman-2_2.sh -h
Usage is:
./patchman-2_2.sh [-adhnrty] [-c hfscatalogfile] [-e emailaddress] [-1
hfsdirlistfile]
   [-o hfsobsoletefile] [-u hfsunpackpfile]
   [-f hfsftpclientprog] [-p [proxyuser:proxypass@]proxyhost]
        analyze the HP patch server for inconsistencies and then exit
-a
        use this local catalog filename (HFS syntax) instead of FTP-ing
- C
        ftp://us-ffs.external.hp.com/mpe-ix_patches/catalog
-d
        download mode (requires : HELLO MANAGER.SYS, INSTALL)
        e-mail address to use for anonymous FTP
- e
-f
        FTP client program filename (HFS syntax); defaults to /SYS/ARPA/FTP
-h
        print this usage information
-1
        use this local VUF dirlist filename (HFS syntax) instead of FTP-ing
        'ls .' from ftp://us-ffs.external.hp.com/mpe-ix_patches/c.60.00/
        change the default answer to "N" (no) for all prompts in the
-n
        DOWNLOADING PATCHES section (default)
        use this local obsolete patch filename (HFS syntax) instead of FTP-ing
- O
        ftp://us-ffs.external.hp.com/export/patches/mpe-ix_obs_patch_list
        FTP via this proxy server. The proxy user and password may be omitted
-p
        if your proxy server does not require a separate login.
        report-only mode (default)
-r
– t.
        download ALL patch description txt files at once and cache them for
        later use during the patch selection process
        use this local UNPACKP command filename (HFS syntax) instead of FTP-ing
-u
        ftp://us-ffs.external.hp.com/export/bin/unpackp
        change the default answer to "Y" (yes) for all prompts in the
-y
```

DOWNLOADING PATCHES section

## Retrieve patch MPELX57A using Patchman

See handouts

#### Run PATCHIX

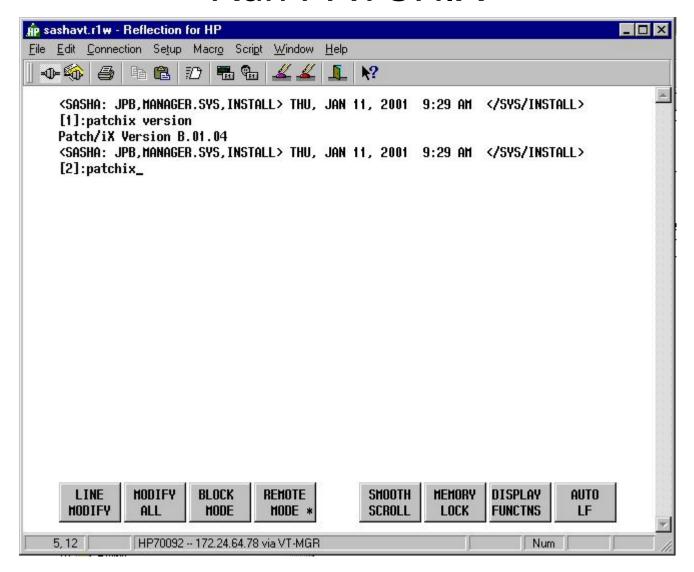

Sign on as "MANAGER.SYS,INSTALL". Before proceeding, make sure you have the latest version of Patch/iX for your system and that you have validated all tapes. Your PowerPatch or Reactive patch tape will have an appropriate version of Patch/iX or you can download the latest from the ITRC.

## Identify this instance of PATCHIX

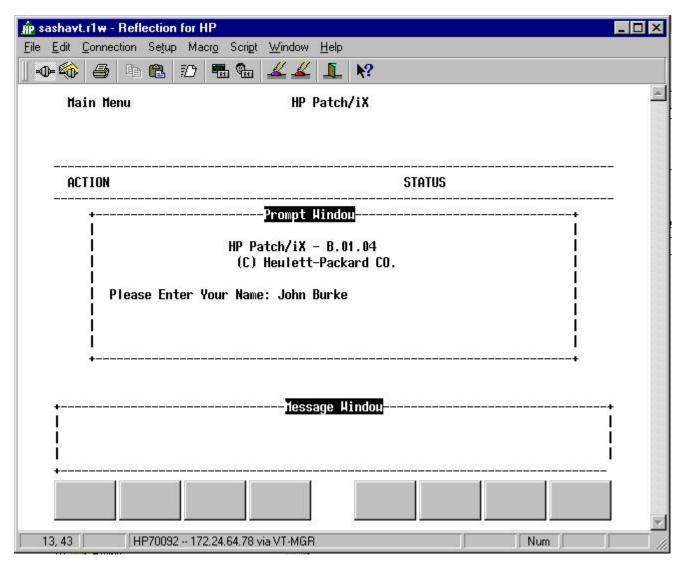

Enter you name here to identify this run of Patch/iX.

#### Main Menu - Select Activities

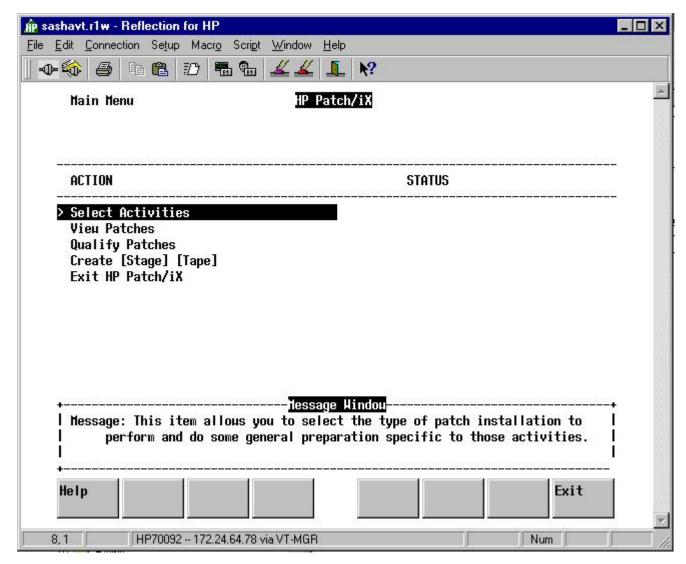

This is where you tell Patch/iX what you want to do. Hit RETURN to select this menu item.

# Select Activity

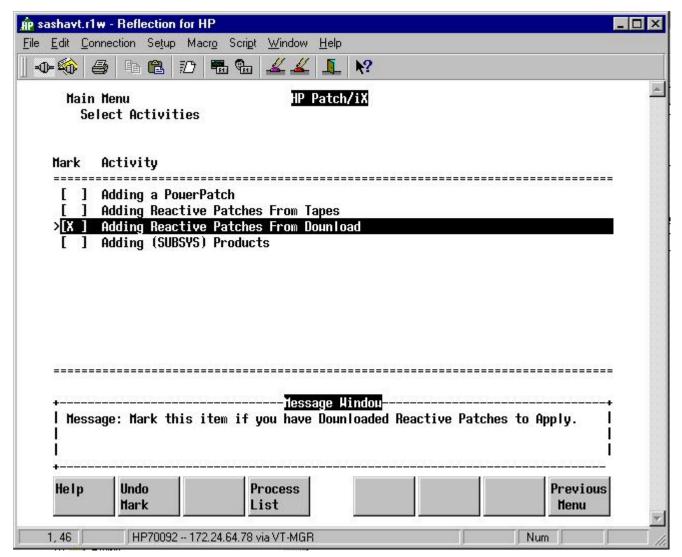

Press F2 to "mark" "Adding a Reactive Patches From Download" and then press F4 to process the list of activities. Note that you can apply a PowerPatch, add reactive patches and add SUBSYS products in one step.

# Accept default setup?

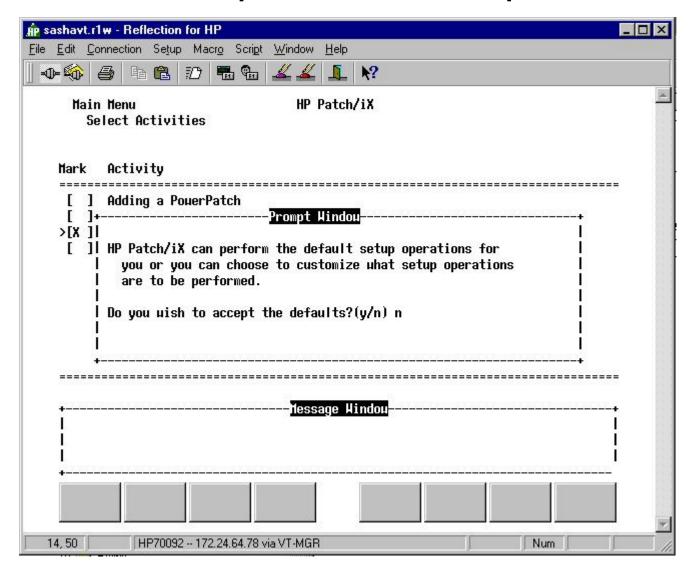

Generally speaking, you can say "yes" if you are just applying a PowerPatch. Otherwise, say "no". It appears that the latest version of Patch/iX has been enhanced to eliminate the need to customize the setup; however, it is still a good idea to check anyway.

## Perform Setup Activities

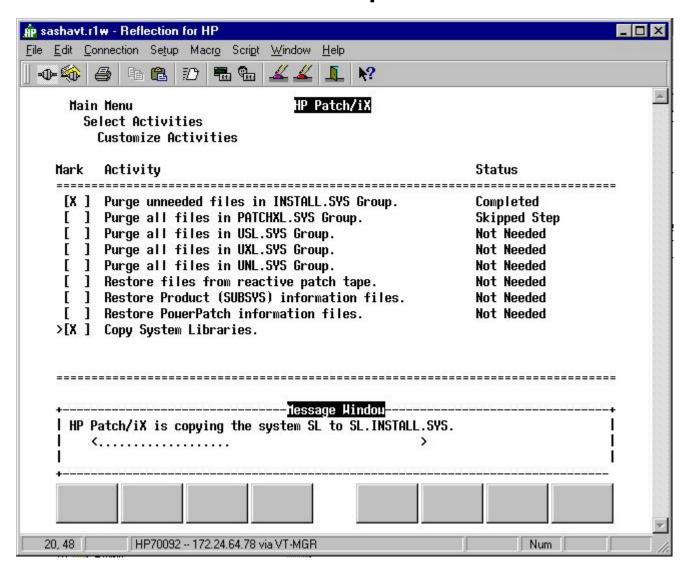

#### Main Menu - View Patches

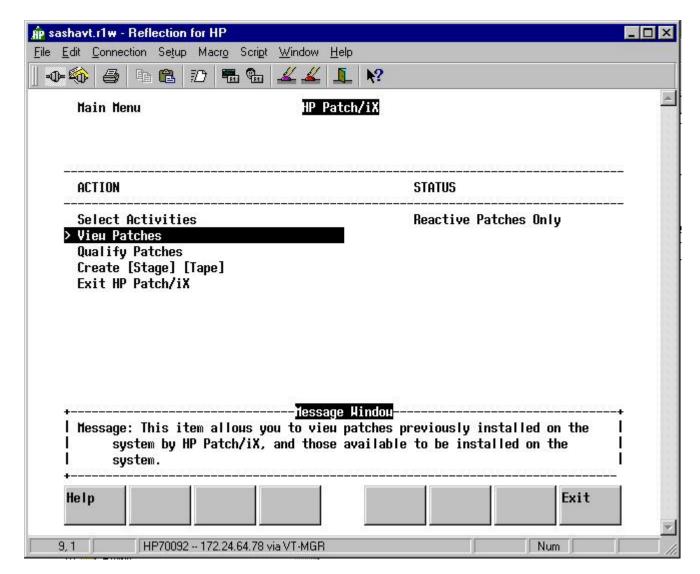

As before, this is optional. Presumably we've already checked that MPELX57A has not been installed.

# Main Menu - Qualify Patches

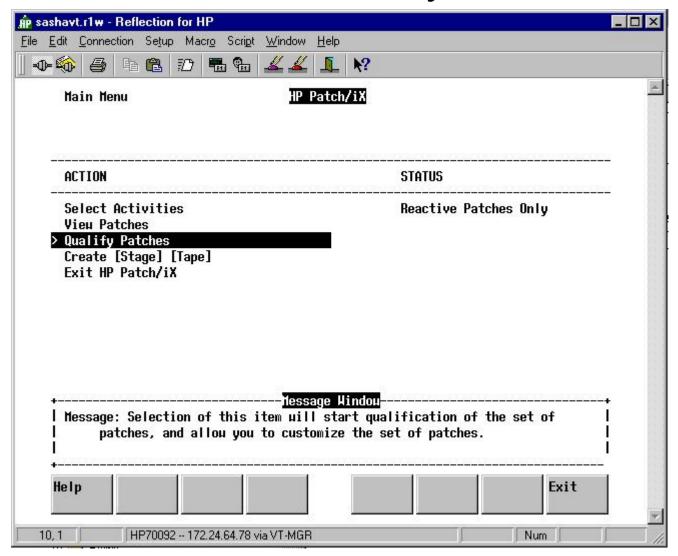

Let's go right to qualifying the patch.

# **Begin Qualification Process?**

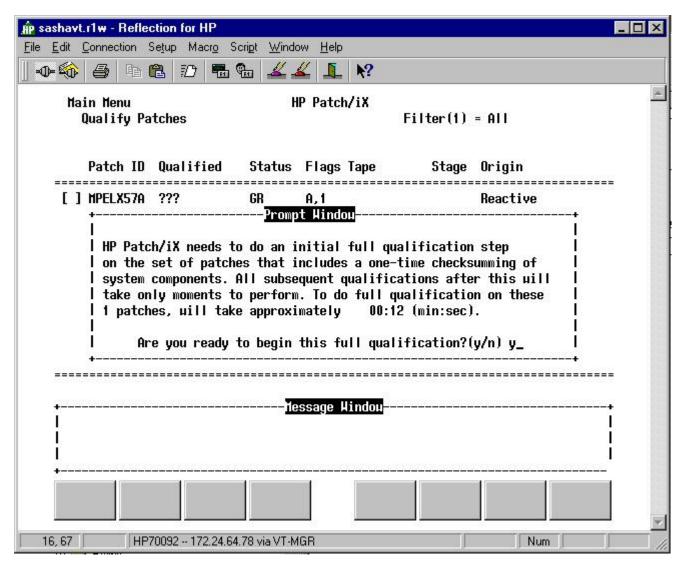

Respond "yes" to continue.

## **Qualification Process**

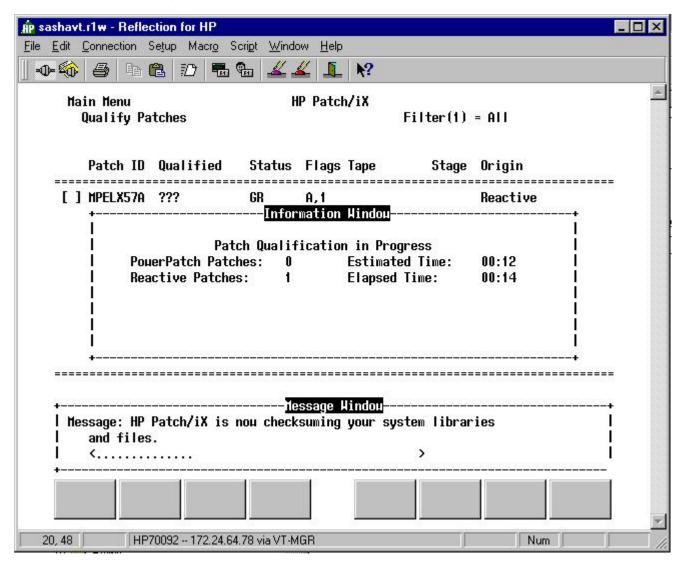

#### Result of Qualification Process

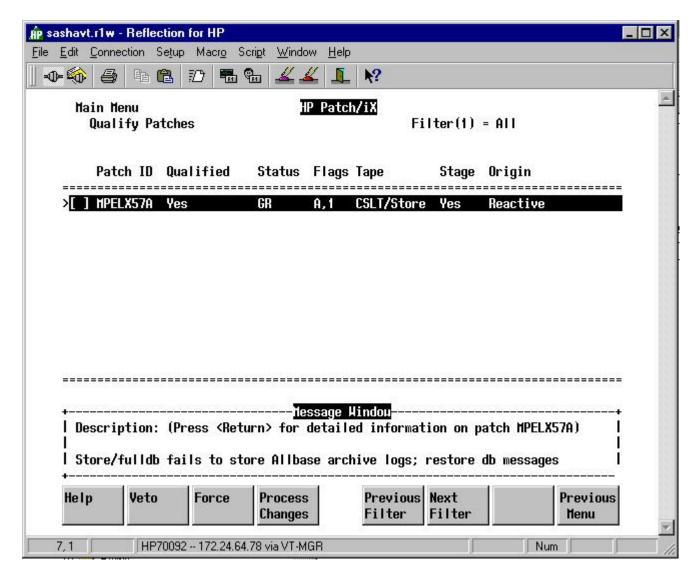

Surprise, surprise, it qualifies. If it did not, you would want to review why and discuss with your support provider.

# View(1) = Summary

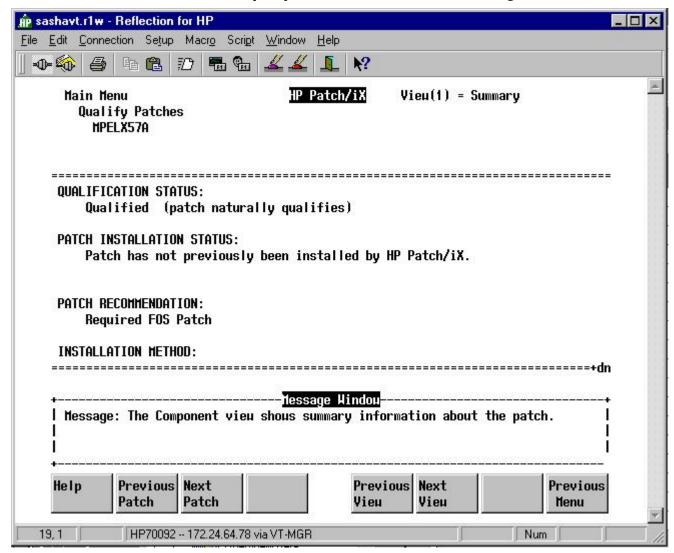

Let's go through all eight screens to see what this patch is all about. This is the exact same description as in the patch database of the ITRC. \$2

# View(2) = GR Text

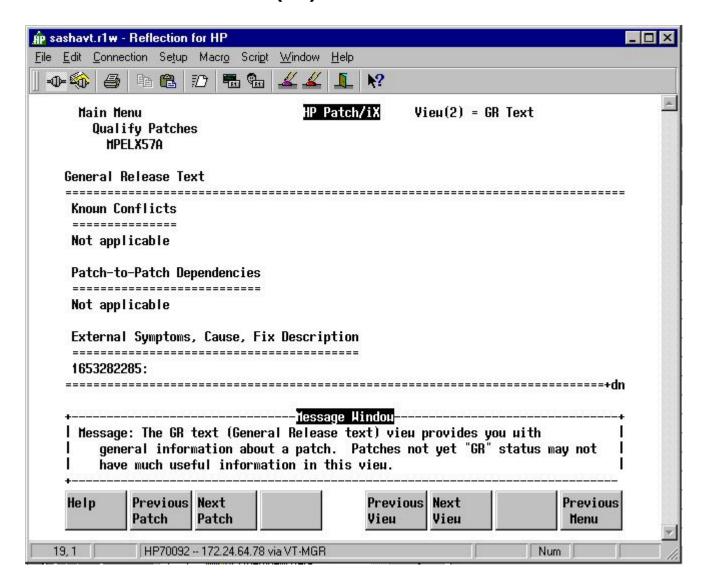

# View(3) = SI Text

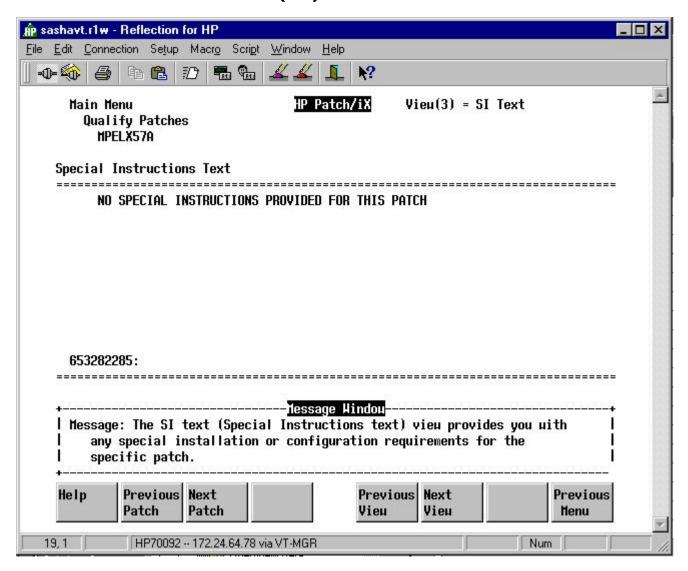

# View(4) = KPR Numbers

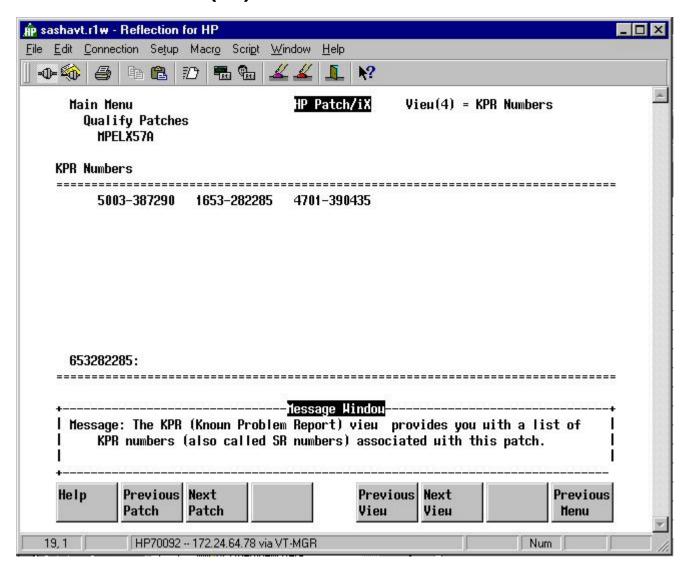

# View(5) = Product Numbers

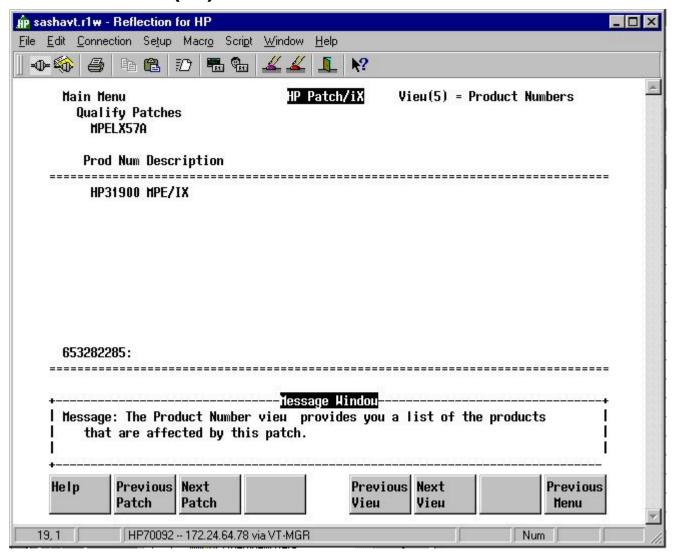

# View(6) = Supercedes

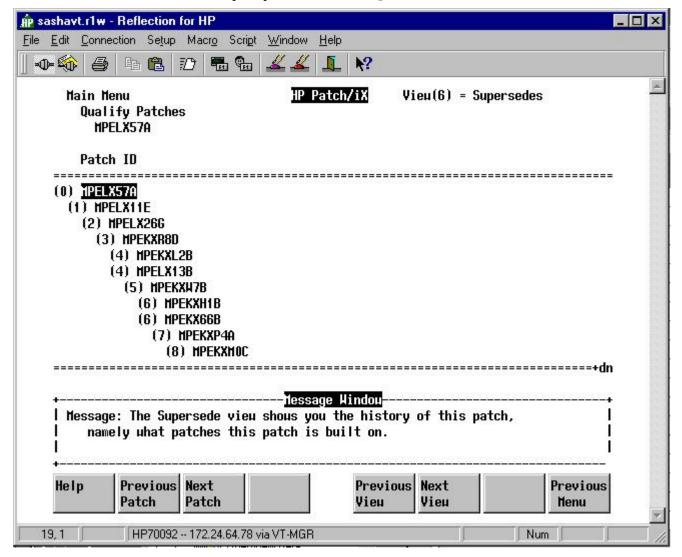

Ah, MPEKXR8D was the store-to-disk, abortproc and enhanced input site-specific patch.

# View(7) = Patch Components

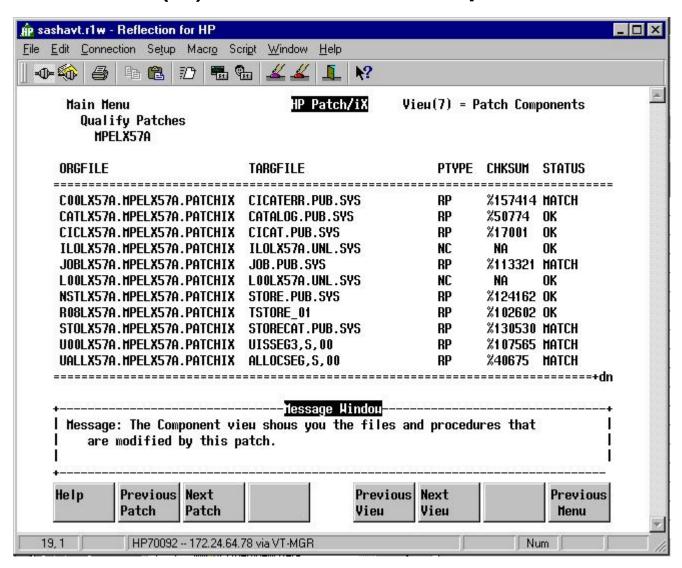

## View(8) = Patch Dependencies

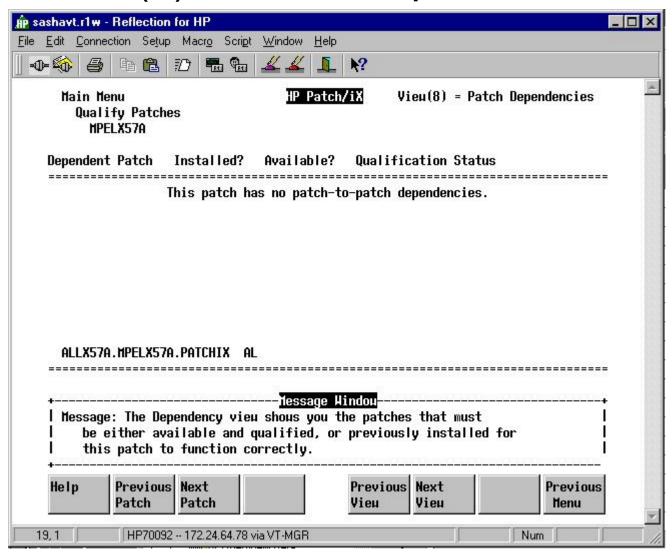

### **Back to Qualification Screen**

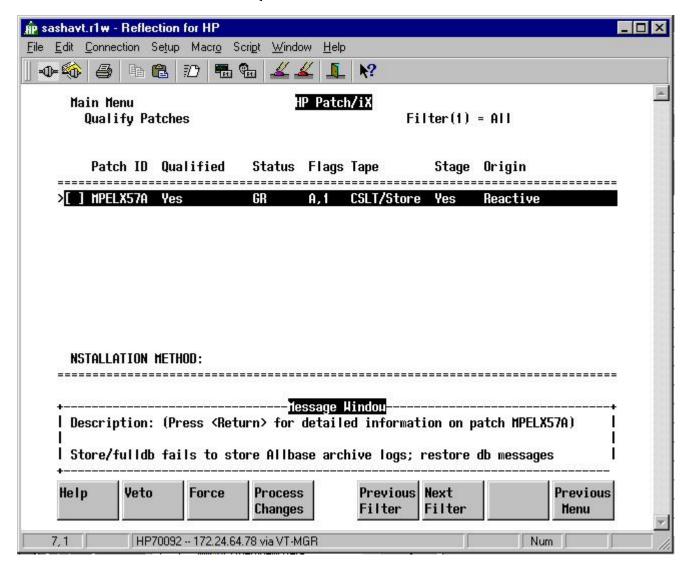

So, the only way we know this is the right patch is because it supercedes the patch with the enhancements we are looking for. Back to the main menu. 90

# Main Menu - Create [Stage] [Tape]

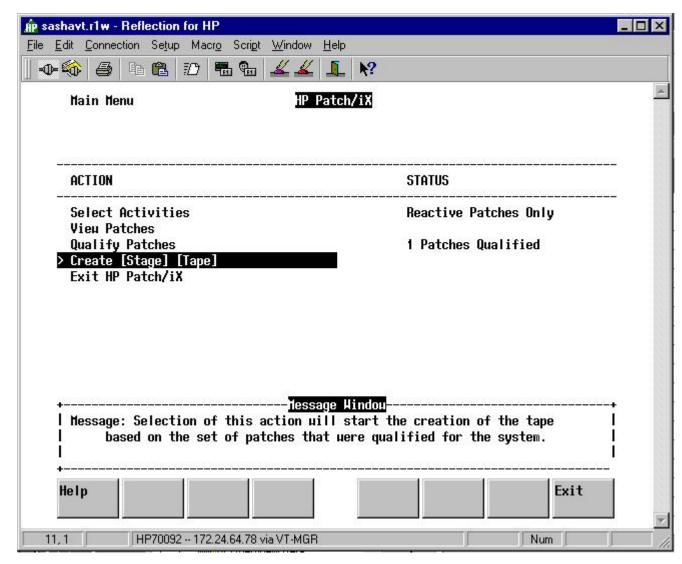

Note that since the patch is stageable and we initialized Stage/iX, we are now given the opportunity to stage the patch. 91

# Stage, Tape or Both?

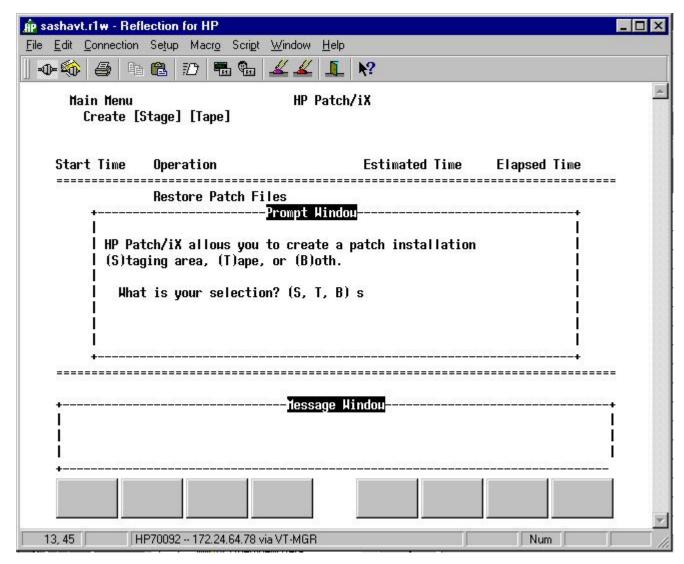

We'll just create the staging area.

# Name Staging Area

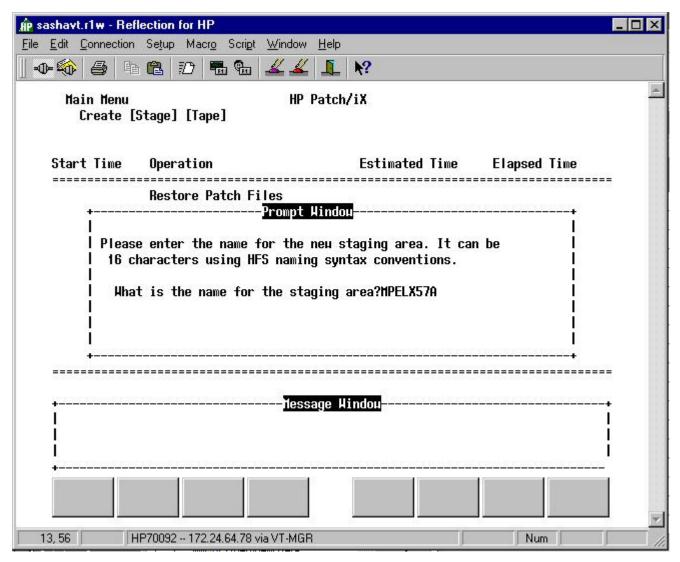

If it is just one Reactive Patch, use the patch name; otherwise think up something descriptive. Note that the name is case sensitive (we'll see this later). 93

# Creating the Stage

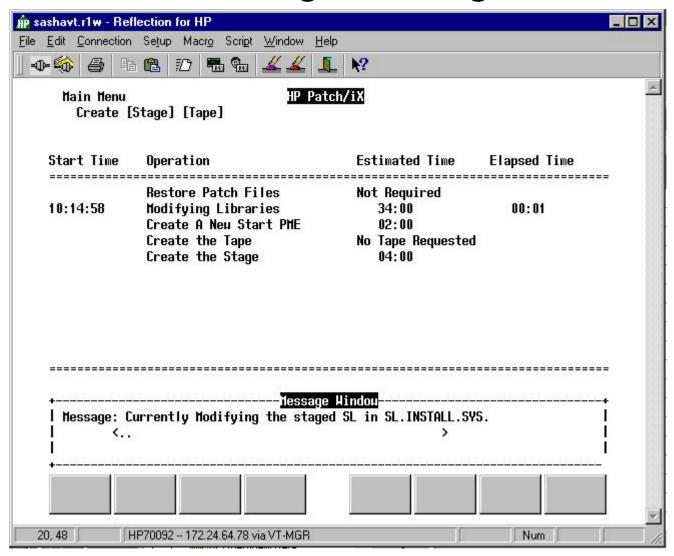

#### Main Menu - Exit

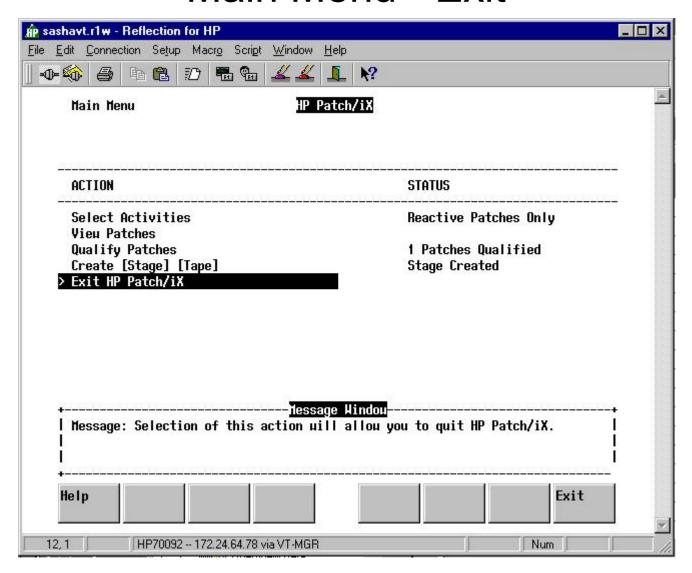

# Purge files in PATCHXL.SYS?

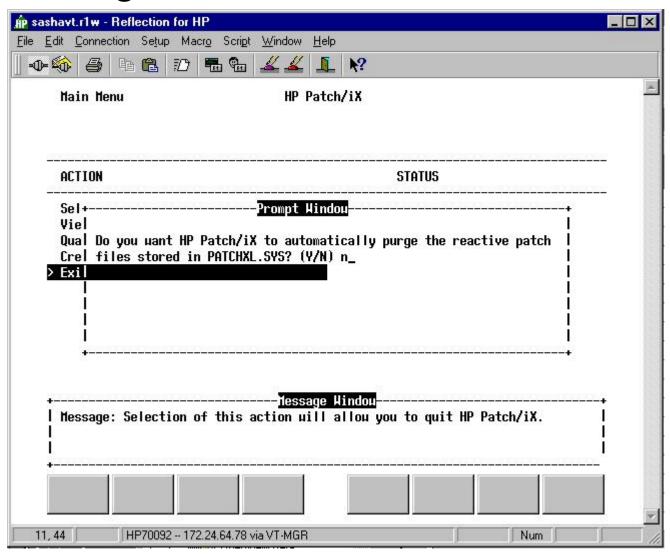

#### What to do next?

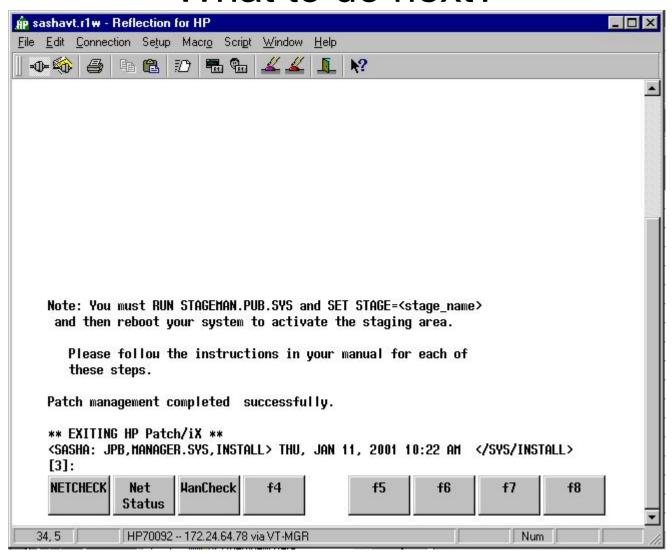

## What does hpstage look like now?

```
<SASHA: JPB,MANAGER.SYS,INSTALL> THU, JAN 11, 2001 10:22 AM </SYS/INSTALL>
[3]:listfile /SYS/hpstage/@,2;tree
PATH= /SYS/hpstage/
CODE ------FILENAME
        SIZE TYP
                       EOF
                               LIMIT R/B SECTORS #X MX
        16W HBD
                         0
                            67107839
                                             32 1 * MPELX57A/
        16W HBD
                            67107839
                                             32 1 *
                                                      base archive/
        16W HBD
                            67107839
                                             32 1 *
                                                      export/
                            67107839
                                             32 1 *
                                                      import/
        16W HBD
                         0
       1536W FB
                        52
                                  52
                                     1
                                            624 1 1 stage globals
PATH= /SYS/hpstage/MPELX57A/
SIZE TYP
                       EOF
                               LIMIT R/B SECTORS #X MX
       1276B VA
                      1734
                                1023
                                     1
                                            512 1 *
                                                      AUTOLOG.INSTALL.SYS
         80B
             FΑ
                     14054
                               14054
                                     16
                                           4400
                                                1 1
                                                      CATALOG.PUB.SYS
            FΑ
                     45363
                               45363
         80B
                                     16
                                          14224 1 29
                                                      CICAT.PUB.SYS
        80B FA
                     28243
                               28243
                                           9040
                                               1 29
                                                      CICATERR.PUB.SYS
                       386
                                6000
                                            512 1 *
        80B
            FA
                                                      HPSWINFO.PUB.SYS
        128W
             FΒ
                       223
                                 223
                                            224 1 8
NMPRG
                                                      JOB.PUB.SYS
        128W
                    116032
                             4096000
                                         116896
NMXL
            FB
                                                1 *
                                                      NL.PUB.SYS
        80B FA
                       120
                              100000
                                            256
                                                1 *
                                                      PATCHAUD.PUB.SYS
         1B BA
                     14168 2147483647
                                             64
                                                1 *
                                                      PMSWINFO.PUB.SYS
        128W
             FΒ
                    135441
                              320000
                                         137440
                                                1 *
                                                      SL.PUB.SYS
SL
                       134
                               15000
        80B
             FA
                                             48
                                                1 *
                                                      STAGELOG. INSTALL. SYS
       1024W
                      4143
                                8192
                                          34816
             FΒ
                                                1 *
                                                      START.MPEXL.SYS
       128W
NMPRG
             FΒ
                      6202
                                6202
                                           6208
                                                1 8
                                                      STORE.PUB.SYS
        80B
             FΑ
                      3905
                                3905
                                    16
                                           1232 1 1
                                                      STORECAT.PUB.SYS
                                2643
        80B
             FΑ
                      2643
                                    16
                                            832
                                                1 1
                                                      VSTORCAT.PUB.SYS
        512W
                               10000
                                            256 1 *
             FΒ
                       16
                                     1
                                                      stage contents
```

#### STAGEMAN SET command

STAGEMAN> help set

Description:

The SET command is used to designate a particular HP Stage/iX staging area for use on the next boot. When a staging area is in use, it is considered "active". The process of "activating" a staging area requires that the system be re-booted (using the ISL> START command). The SET command is used to designate which staging area should be used on the next reboot. On each subsequent reboot (START) the system will automatically use the same staging area as was used on the previous reboot, unless the system manager changes the default by using the SET command.

The user must specify the name of a validated HP Stage/iX staging area to the SET command. The SET command will accept the string "BASE" to indicate that the system should be booted from the BASE on the next reboot.

The SET command cannot be abbreviated.

Syntax:

SET [[STAGE=]stage\_name]

#### SET MPELX57A

```
<SASHA: JPB,MANAGER.SYS,INSTALL> THU, JAN 11, 2001 10:34 AM </SYS/INSTALL>
[4]:stageman
STAGEMAN A.01.00, (C) Hewlett-Packard Co., 1995. All Rights Reserved.
STAGEMAN> list
STAGING AREA NAME MOD DATE V DESCRIPTION
MPELX57A 01/11/01 V Reactive Patches
                               User: John Burke
STAGEMAN> status
Last booted with: BASE
Next boot will be with: BASE
STAGEMAN> set MPELX57A
Set staging area for next boot to "MPELX57A".
STAGEMAN> status
Last booted with: BASE
Next boot will be with: MPELX57A
STAGEMAN> exit
<SASHA: JPB,MANAGER.SYS,INSTALL> THU, JAN 11, 2001 10:37 AM </SYS/INSTALL>
[5]:
```

The next slide shows what hpstage looks like after the SET command.

<SASHA: CONSOLE,MANAGER.SYS,PUB> THU, JAN 11, 2001 10:59 AM </SYS/PUB>
[1]:listfile /SYS/hpstage/@,2;tree

PATH= /SYS/hpstage/

| CODE                             | LOGICAL RECORD     |                |                      |                      |       | SPACE               |     |    | FILENAME             |
|----------------------------------|--------------------|----------------|----------------------|----------------------|-------|---------------------|-----|----|----------------------|
|                                  | SIZE               | TYP            | EOF                  |                      |       | SECTORS             |     |    |                      |
|                                  | 2111               |                | 201                  |                      | 11, 2 | 52010115            | 11  |    |                      |
|                                  | 16W                | HBD            | 0                    | 67107839             | 1     | 32                  | 1   | *  | MPELX57A/            |
|                                  | 16W                | HBD            | 0                    | 67107839             | 1     | 32                  | 1   | *  | base_archive/        |
|                                  | 72B                | FA             | 119                  | 29826161             | 1     | 256                 | 1   | 32 | current_log          |
|                                  | 16W                | HBD            | 0                    | 67107839             | 1     | 32                  | 1   | *  | export/              |
|                                  | 16W                | HBD            | 0                    | 67107839             | 1     | 32                  | 1   | *  | import/              |
|                                  | 1536W              | FB             | 52                   | 52                   | 1     | 624                 | 1   | 1  | stage_globals        |
|                                  |                    |                |                      |                      |       |                     |     |    |                      |
| PATH=                            | /SYS/hp            | stage          | /MPELX57A/           |                      |       |                     |     |    |                      |
| CODE                             | LOGICAL RECORD     |                |                      |                      |       | SPACE               |     |    | FILENAME             |
|                                  | SIZE               |                | EOF                  |                      |       | SECTORS             |     |    |                      |
|                                  |                    |                |                      |                      |       |                     |     |    |                      |
|                                  | 1276B              | VA             | 1734                 | 1023                 | 1     | 512                 | 1   | *  | AUTOLOG.INSTALL.SYS  |
|                                  | 80B                | FA             | 134                  | 15000                | 3     | 48                  | 1   | *  | STAGELOG.INSTALL.SYS |
|                                  | 512W               | FB             | 16                   | 10000                | 1     | 256                 |     |    |                      |
|                                  |                    |                |                      |                      |       |                     |     |    |                      |
| PATH= /SYS/hpstage/base_archive/ |                    |                |                      |                      |       |                     |     |    |                      |
| CODE                             | LOGICAL RECORD     |                |                      |                      |       | SPACE               |     |    | FILENAME             |
|                                  | SIZE               | TYP            | EOF                  | LIMIT                | R/B   | SECTORS             | #X  | MX |                      |
|                                  | 80B                | FA             | 14044                | 14044                | 16    | 4400                | 1.8 | *  | CATALOG.PUB.SYS      |
|                                  | 80B                | FA             | 45149                |                      |       | 14160               |     |    | CICAT.PUB.SYS        |
|                                  | 80B                | FA             | 28243                | 28243                |       | 9040                |     | 29 | CICATERR.PUB.SYS     |
|                                  | 80B                | FA             | 378                  | 5000                 | 3     | 512                 |     |    | HPSWINFO.PUB.SYS     |
| NMPRG                            |                    | FB             | 223                  | 223                  | 1     | 224                 |     | _  | JOB.PUB.SYS          |
| NMXL                             | 128W               | FB             | 114041               | _                    |       | 114688              |     |    | NL.PUB.SYS           |
| 141-12111                        | 80B                | FA             | 5089                 | 100000               | 3     | 2000                |     |    | PATCHAUD.PUB.SYS     |
|                                  | 1B                 |                |                      | 2147483647           | _     |                     | 1   | *  | PMSWINFO.PUB.SYS     |
| SL                               | 128W               | FB             | 133970               | 320000               |       | 135168              |     |    | SL.PUB.SYS           |
| ы                                | 1024W              | FB             | 4107                 |                      |       | 32864               |     |    | START.MPEXL.SYS      |
|                                  | T O Z I W          |                |                      |                      |       |                     |     | *  |                      |
| NMPRC                            | 12814              | FB             | 6274                 | 6274                 | - 1   | 6788                | ノム  | ^  | STORK PHR SYS        |
| NMPRG                            | 128W               | FB<br>FA       | 6274<br>3905         |                      |       | 6288                |     |    | STORE.PUB.SYS        |
| NMPRG                            | 128W<br>80B<br>80B | FB<br>FA<br>FA | 6274<br>3905<br>2643 | 6274<br>3905<br>2643 | 16    | 6288<br>1232<br>832 | 5   | *  | STORECAT.PUB.SYS     |

# System Shutdown

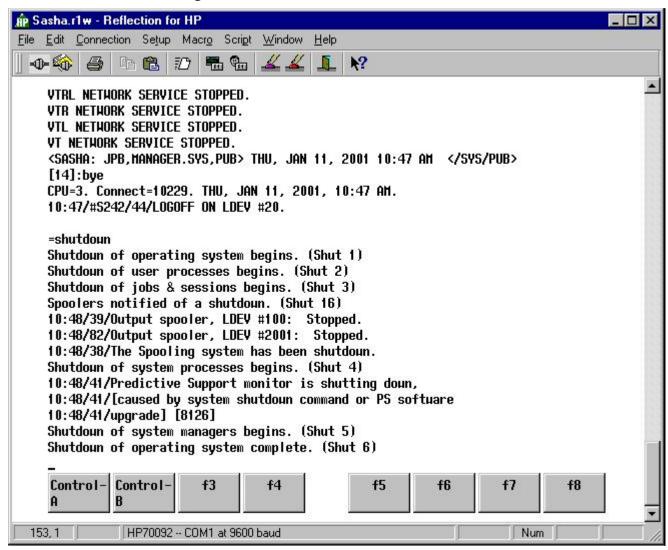

OK, let's activate the stage by doing a shutdown followed by a START NORECOVERY.

### **Boot**

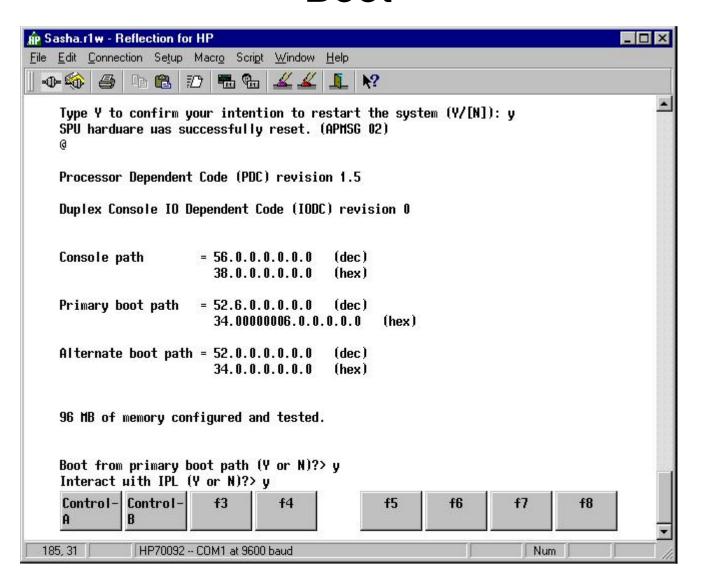

#### START NORECOVERY

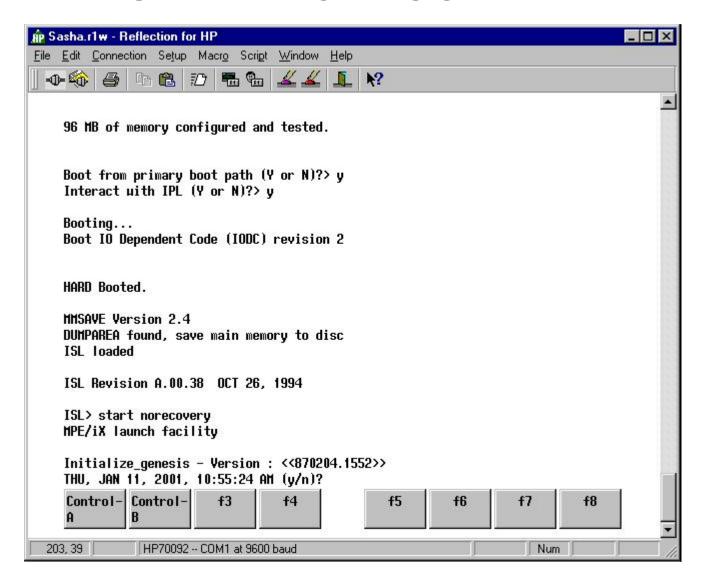

# System Startup

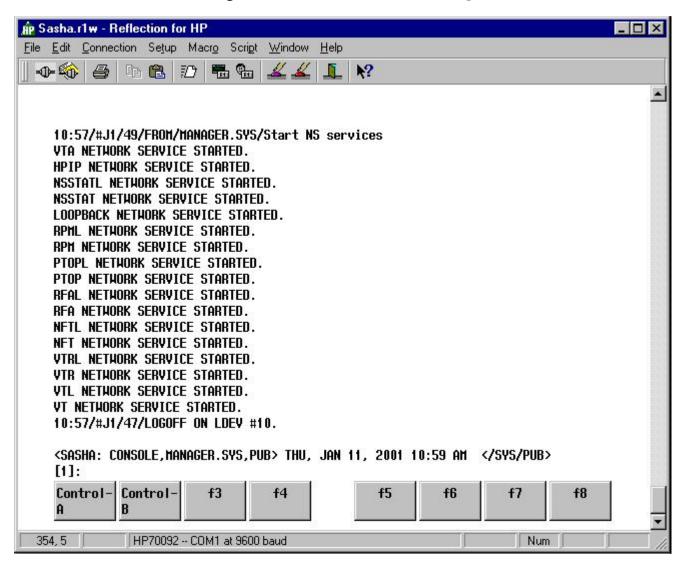

## Was the patch applied?

```
<SASHA: CONSOLE,MANAGER.SYS,PUB> THU, JAN 11, 2001 11:00 AM </SYS/PUB>
[2]:stageman
STAGEMAN A.01.00, (C) Hewlett-Packard Co., 1995. All Rights Reserved.
STAGEMAN> status

Last booted with: MPELX57A
Next boot will be with: MPELX57A

STAGEMAN> list

STAGING AREA NAME MOD DATE V DESCRIPTION

MPELX57A *^ 01/11/01 V Reactive Patches
User: John Burke
```

STAGEMAN> help list

Description:

The LIST command will give the user a list of HP Stage/iX staging areas. Wildcard characters are accepted when listing staging areas.

By default the LIST command will display the name of the staging area, the last modified date, a flag indicating whether or not the staging area is valid or invalid (see VALIDATE/INVALIDATE commands), and the brief description associated with the staging area.

In addition, a "\*" will be displayed at the end of the staging area name if the staging area is active (in use); a "^" will be displayed at the end of the staging area name if the staging area will be used for the next system boot (see the SET command).

The LIST command will also list more detailed information about the files that are in a particular staging area, and/or the patches that are staged in a particular staging area.

The LIST command can be abbreviated L.

Syntax:

```
LIST [[STAGE=]stage_name] [;{NOFILES}] [;{NOPATCHES}] { FILES}
```

# Now let's commit this stage and examine the results

STAGEMAN> help commit

Description:

The HP Stage/iX subsystem allows system managers to activate patched system software without overwriting the pre-existing system software environment. Whenever the system is booted from an HP Stage/iX staging area, the system manager has the option of reverting to the previous system software environment by booting from the BASE (see the SET command).

If the system manager has been using a particular HP Stage/iX staging area for a period of time, and is satisfied with that overall quality of the patched system software environment (reliability, performance, etc), then the system manager can make the patched software environment the new BASE. The action of making the current staging are the new base is not reversible. For this reason, HP Stage/iX refers to the action as "committing". The COMMIT command can be used to make the current staging are the new BASE without re-booting the system or doing an UPDATE.

In order to use the COMMIT command, the system must be booted from an HP Stage/iX staging area, and there must not be an alternate staging area designated for the next boot.

The COMMIT command will perform several steps. It will first prompt the user for confirmation of his/her intent to commit to the current software environment. The ;NOCONFIRM option can be used to suppress the confirmation prompt. The COMMIT command will then make all of the necessary changes to the system software environment so that the current system software becomes the new base. Finally, the COMMIT command will delete the HP Stage/iX staging area.

The COMMIT command cannot be abbreviated.

Syntax:

## **COMMIT**

```
STAGEMAN> commit
This will permanently alter your HP Stage/iX environment. Are you sure? [Y/N]y
Committed staging area "MPELX57A" to the Base.
STAGEMAN> list
*Warning: No staging areas exist. (STAGEMAN 1016)
STAGEMAN> status
Last booted with:
                     BASE
Next boot will be with: BASE
STAGEMAN> exit
<SASHA: CONSOLE,MANAGER.SYS,PUB> THU, JAN 11, 2001 11:09 AM </SYS/PUB>
[5]:listfile /SYS/hpstage/@,2;tree
PATH= /SYS/hpstage/
 CODE -------FILENAME
        SIZE TYP
                       EOF
                              LIMIT R/B SECTORS #X MX
                         0 67107839
                                             32 1 * base archive/
         16W HBD
         72B FA
                       119 29826161 1
                                            256 1 32 current log
         16W HBD
                        0 67107839 1
                                             32 1 * export/
         16W HBD
                        0 67107839 1
                                            32 1 * import/
       1536W FB
                        52
                                 52
                                            624 1 1 stage globals
```

# MPE/iX Patch Management

(Addendum)

HP e3000 Solutions Symposium April 5, 2002

### PSIRPT (Predictive Software Inventory Report)

<SASHA: JPB, MGR. SYSADMIN, PUB> TUE, MAR 12, 2002 4:20 PM </SYSADMIN/PUB> [13]:xeq psirpt.pred.sys PSSWINVP B.00.02 - MPE/iX Software Inventory MPE version being evaluated: C.65.00 Customer software handle: Beginning evaluation of the system files. Generating list of files installed. Comparing to product file list. Evaluation of the system files completed. Beginning evaluation of the system NL modules. Opening the NL file. Comparing the NL modules. Evaluation of the system NL completed. Beginning evaluation of the system SL segments. Generating a list of SL segments. Sorting the SL segments. Comparing the SL segments. Evaluation of the system SL completed. Beginning evaluation of the system XL modules. Opening the XL file. Comparing the XL modules. Evaluation of the system XL completed. Beginning evaluation of collected information. Evaluating the system file and library info. Evaluating which HP products are installed. Evaluating the HP product dependencies. Evaluation of the current system is completed. Reporting SUBSYS products installed on current system. Generating report.

The currently installed MPE version is C.65.00

The software handle is

Fully installed products:

```
Product# Product Description
HP30041
          NS XL SERVER
HP30138
          TRANSACT/IX
HP30318
          RPG/IX
HP30391
          TURBOIMAGE/IX
HP30604
          ALLBASE/NET
HP31500
          COBOLII/IX
HP31501
          FORTRAN 77/IX
HP31502
          HP PASCAL
HP31506
          HP C/IX
HP31508
          SYMBOLIC DEBUG XL
HP32100
          SPL
HP32101
          BASIC INTERPRETER
HP32103
          BASIC COMPILER
HP32104
          RPG
HP32106
          PASCAL/V
HP32111
          BASIC SUPPORT
HP32115
          HP BUSINESS BASIC
HP32116
          FORTRAN 77/V
HP32233
          COBOL II
HP32246
          INFORM/V
HP32247
         TRANSACT/V
HP32256
          SYSTEM DICT/XL
HP32715
          BUSINESS BASIC
HP35360
          HP ALLBASE/BRW
HP36070
          HP BRW/V
HP36374
          AIF/OS
HP36387
          TURBOSTORE II
HP36388
          TURBOSTORE II OLB
HP36395
          POSIX 1003.1
HP36397
          TURBOSTORE II MO
HP36398
          TURBOSTORE II OLMO
HP36431
          POSIX 2 SHELL
HP36920
          NS3000/XL NET SRV
```

HP50734 HP GLANCE/IX HPB1940 HP EASYTIME/XL

There were 35 products detected as fully installed.

There were 0 products detected as partially installed.

PSSWINVP - MPE/iX Software Inventory Report B.00.02 03/12/02 Page 2

|                                |          |                     | Bundle             | d Products          |  |
|--------------------------------|----------|---------------------|--------------------|---------------------|--|
|                                | Product# | Product Description | Product#           | Product Description |  |
|                                |          |                     |                    |                     |  |
|                                | HP30138  | TRANSACT/IX         | HP32247            | TRANSACT/V          |  |
|                                | HP30318  | RPG/IX              | HP32104            | RPG                 |  |
|                                | HP31500  | COBOLII/IX          | HP32233            | COBOL II            |  |
|                                | HP31501  | FORTRAN 77/IX       | HP32116            | FORTRAN 77/V        |  |
|                                | HP31502  | HP PASCAL           | HP32106            | PASCAL/V            |  |
|                                | HP32111  | BASIC SUPPORT       | HP32101<br>HP32103 |                     |  |
|                                | HP32715  | BUSINESS BASIC      | HP32115            | HP BUSINESS BASIC   |  |
|                                | HP35360  | HP ALLBASE/BRW      | HP36070            | HP BRW/V            |  |
| There were 8 bundles detected. |          |                     |                    |                     |  |

#### **UNPACKP**

```
PARM SCO ID="", PATCH TOOL=""
setvar unpackp vuf 'B.00.02'
if ('!SCO ID' = '?') or (ups('!SCO ID') = 'HELP') then
   echo UNPACKP.INSTALL.SYS Version !unpackp vuf
   echo DESCRIPTION: Command file to decode and unpack MPE/iX patches
                     downloaded from HP ESC, and move them to the proper
   echo
   echo
                     group and account for the specified patch installation
   echo
                    tool.
   echo
   echo SYNTAX:
                    UNPACKP PATCH ID, PATCH TOOL
   echo
   echo
           where: PATCH ID
                             is the name of the patch to be unpacked.
   echo
   echo
                 PATCH TOOL
                             is the name of installation tool that will
                              be used to apply the patch; either 'AUTOPAT'
   echo
   echo
                              or 'PATCHIX'. The default is 'PATCHIX'.
   echo
   echo
                              Note: The patch files unpacked by this
   echo
                                    script will be moved to:
                                       PATCHXL.SYS for 'PATCHIX'
   echo
   echo
                                       PATCHXL.TELESUP for 'AUTOPAT'
   echo
   echo REOUIREMENTS:
   echo
   echo
         1) UNPACKP must reside in the INSTALL.SYS group, and be
   echo
             be executed by MANAGER.SYS.
   echo
   echo
         2) The patch name given when invoking the UNPACKP command
   echo
             file must be a valid MPE/iX patch id and version (for
   echo
             example 'MPEHXBOA') and must exist in INSTALL.SYS.
   return
endif
setvar unpackp jcw fatal
# Unpackp has to be executed under MANAGER.SYS, INSTALL because it
# does some across account activities which require SM capability.
if (HPGROUP <> 'INSTALL') or (HPACCOUNT <> 'SYS') or &
```

```
(HPUSER <> 'MANAGER') then
   echo ERROR: UNPACKP must be run by MANAGER.SYS from INSTALL.SYS.
   return
endif
if '!SCO ID' = '' then
   echo ERROR: Missing patch ID parameter.
               Syntax: UNPACKP patch id [,patch tool]
   return
endif
# Allow the patch ID to be either 1) MPEKXHOB or 2) ./mpekxhOb (case sensitive)
if lft('!SCO ID', 1) = '/' then
   echo ERROR: Invalid patch ID parameter.
   return
elseif lft('!SCO ID', 2) = './' then
   if pos('/', '!SCO ID', 2) <> 0 then
      echo ERROR: Invalid patch ID parameter.
      return
   else
      setvar unpackp sco id ups(basename('!SCO ID'))
      # Case sensitive:
      setvar unpackp sco fname '!SCO ID'
   endif
   setvar unpackp sco id ups(lft(ltrim('!SCO ID'),8))
   # Shift to uppercase (so frombyte will find it)
   setvar unpackp sco fname ups('!SCO ID')
endif
# Make sure the patch file is where it should be.
if not(finfo('!unpackp sco fname', 'exists')) then
   echo ERROR: The patch file "!unpackp sco fname" does not exist.
   return
endif
# Determine which patch installation tool to use
setvar patch tool parm ups(ltrim(rtrim('!PATCH TOOL')))
if patch tool parm = 'AUTOPAT' then
   setvar patch tool parm 'AUTOPAT'
elseif (patch tool parm = 'PATCHIX') or (patch tool parm = '') then
   setvar patch tool parm 'PATCHIX'
else
   echo ERROR: Invalid patch tool parameter "!patch tool parm".
```

```
echo
               Parm must be AUTOPAT, PATCHIX, or blank.
   return
endif
# Output the copyright and disclosure information.
echo
echo
echo
echo NOTICE: Hewlett-Packard makes no warranty of any kind with regard to the
echo information provided via HP ESC, including but not limited to, the
echo implied warranties of merchantability and fitness for a particular purpose.
echo
echo Hewlett-Packard shall not be liable for errors contained within
echo HP ESC or for incidental or consequential damages in connection with
echo the furnishing or use of the information.
echo
echo Customer is hereby granted the right to use the information provided
echo through HP ESC. No right, title, or interest in the information
echo contained in and provided through HP ESC is granted to the
echo Customer.
echo
echo Any HP or third party software or information provided through HP ESC
echo is copyrighted. All rights reserved. Reproduction, adaptation
echo or translation without prior written permission from HP is prohibited,
echo except as allowed under the copyright laws and except that Customer may
echo produce a single human readable copy of the data. Customer shall not
echo transfer, sell or in any manner commercially exploit HP ESC or the
echo data contained in it. In no event may Customer remove or obscure copyright
echo notices contained in HP ESC and the information provided through HP ESC.
echo
echo Copyright Hewlett-Packard Company 1995"
echo
                                   * * * * * * *
echo
echo
echo The patch ID (SCO number) is !unpackp sco id
echo The Patch Tool is
                                   !patch tool parm
setvar unpackp oldcont hpautocont
setvar hpautocont true
setvar unpackp frombyte name 'UUE' + rht(unpackp sco id,5)
purge !unpackp frombyte name > $null
# The patch file needs to be converted from byte stream format
# to MPE (non-bytestream) format before using STORE to unpackage it.
echo
```

```
echo Step 1: Converting the file from bytestream to MPE format.
echo Note that this may take several minutes on a large patch.
echo
setvar hpcierr 0
setvar cicw 0
xeq frombyte.hpbin.sys &
       '-b !unpackp sco fname !unpackp frombyte name'
if (hpcierr <> 0) or (cjcw <> 0) then
   echo
   echo ERROR: The conversion of the file !unpackp sco fname failed.
               cjcw = !cjcw hpcierr = !hpcierr
   setvar hpautocont unpackp oldcont
   return
endif
# Insure the group and account exists for the appropriate installation tool.
if patch tool parm = 'AUTOPAT' then
   if not finfo('/TELESUP', 'exists') then
      echo Account TELESUP does not exist; creating account now
      echo
      setvar hpcierr 0
      newacct telesup,mgr;cap=!hpacctcapf
      if hpcierr <> 0 then
         echo ERROR: Could not create the TELESUP account.
         setvar hpautocont unpackp oldcont
         return
      endif
   endif
   if not finfo('/TELESUP/PATCHXL','exists') then
      echo Group PATCHXL.TELESUP does not exist; creating group now
      echo
      setvar hpcierr 0
      newgroup patchxl.telesup; cap=ia, ba, ph, ds, mr
      if hpcierr <> 0 then
         echo ERROR: Could not create the PATCHXL.TELESUP group.
         setvar hpautocont unpackp oldcont
         return
      endif
   endif
   setvar unpackp store parm 'group=patchxl;account=telesup;creator=mgr'
else
   # PATCHIX case
   if not finfo('/SYS/PATCHXL','exists') then
```

```
echo Group PATCHXL.SYS does not exist; creating group now.
      echo
      setvar hpcierr 0
      newgroup patchxl.sys;cap=ia,ba
      if hpcierr <> 0 then
        echo ERROR: Could not create the PATCHXL.SYS group.
        setvar hpautocont unpackp oldcont
        return
      endif
  endif
   setvar unpackp store parm 'group=patchxl;account=sys;creator=manager'
endif
  Call STORE to unpackage the patch file back into individual
  patch files in the original staging group and account.
echo
echo Step 2: Using STORE/RESTORE to unpack the file...
echo
file unpkstor=!unpackp frombyte name;dev=disc
restore *unpkstor;@.@.@;show;!unpackp store parm
if storejcw <> 0 then
   echo
   echo Error restoring the fileset. STOREJCW = !storejcw
   setvar hpautocont unpackp oldcont
   return
endif
echo
echo Patch !unpackp sco id has been unpacked successfully.
purge !unpackp frombyte name > $null
reset unpkstor
deletevar unpackp @
setvar unpackp jcw ok
  ----- End of UNPACKP -----
```

### Running Patchman for Information Purposes

```
<SASHA: JPB,MGR.SYSADMIN,PUB> TUE, MAR 12, 2002 8:28 PM </SYSADMIN/PUB>
[2]:sh
MPE/iX Shell and Utilities (A.50.02)
   COPYRIGHT (c) Hewlett-Packard Company 1992, All Rights Reserved.
[129] /SYSADMIN/PUB $ patchman-2 2.sh
PATCHMAN v2.2 [C.65.00 sasha SERIES 927LX] Tue Mar 12 20:37:11 PST 2002
Downloading the obsolete patch list and the current patch catalog...
File Transfer Protocol [A0010A02] (C) Hewlett-Packard Co. 1990
ftp> exitonerror
ExitOnError mode on. (FTPINFO 33)
ftp> open us-ffs.external.hp.com
220-
220-Welcome to the IT Resource Center ftp server
220-
220-You are user 17, and there is a limit of 400 simultaneous accesses.
220-
220-Log in as user "anonymous" (using your e-mail address as your password)
220-to retrieve available patches for HP-UX, MPE/iX, and other platforms.
220-
220-If you are a user of other HP ITRC services, log in with your
220-HP ITRC User ID and password to deposit or retrieve your files.
220-
220-If you have questions, send email to:
220-
220-
      support feedback@us-ffs.external.hp.com
220-
220 hpcc933 FTP server (HP ASL ftpd, version(322)) ready.
Connected to us-ffs.external.hp.com (192.151.11.75). (FTPINFO 40)
ftp> user anonymous MGR.SYSADMIN@sasha.mpe
331 Guest login ok, send your complete e-mail address as password.
230 Guest login ok, access restrictions apply.
Remote system type is UNIX
```

```
ftp> hash
Hash mark printing on (1024 bytes/hash mark).
ftp> bvte
200 Type set to L (byte size 8).
ftp> get /export/patches/mpe-ix obs patch list /tmp/patchman.19726417.sup.raw
200 PORT command successful.
150 Opening BINARY mode data connection for /export/patches/mpe-ix obs patch lis
t (31173 bytes).
#########################
226 Transfer complete.
31173 bytes received in 0.45 seconds (67.20 Kbytes/sec)
ftp> get /mpe-ix patches/catalog /tmp/patchman.19726417.cat.raw
200 PORT command successful.
150 Opening BINARY mode data connection for /mpe-ix_patches/catalog (87760 bytes
226 Transfer complete.
87760 bytes received in 0.55 seconds (155.82 Kbytes/sec)
ftp> cd /mpe-ix patches/c.65.00
250 CWD command successful.
ftp> ls . /tmp/patchman.19726417.dir.raw
200 PORT command successful.
150 Opening ASCII mode data connection for file list.
##
226 Transfer complete.
2519 bytes received in 0.10 seconds (25.36 Kbytes/sec)
ftp> close
221 Goodbye.
ftp>:/SYS/HPBIN/TOUCH /tmp/patchman.19726417.ftpok
ftp> exit
Download completed!
Generating the local installed patch list from HPSWINFO...done!
Generating the MPE VUF current patch catalog...done!
Generating the MPE VUF obsolete patch list...done!
Generating the local superseded patch list...done!
Checking for HP patch server inconsistencies...
CAUTION! The patch server ftp://us-ffs.external.hp.com/mpe-ix patches/catalog
catalog file refers to patches that are missing from the patch server download
directory:
```

Patch Sectors Description
ODILXGOA 70384 Online Diagnostic fix for MPE/iX 6.5 Diagnostic

The preceding patches may be bad; I have removed them from my working copy of the catalog since there's nothing to download anyway. If you have already installed any of the preceding patches or anything that they supersede, those patches will now show up in the unrecognized patch list if I see them in your /SYS/PUB/HPSWINFO file.

======> PATCHES ALREADY INSTALLED (LISTED IN /SYS/PUB/HPSWINFO)

The following installed patches have been marked bad. If a superseding patch is available, it will be listed in the superseding report:

NONE

The following installed patches have been superseded:

NONE

The following installed patches have been superseded by patches which are unavailable for download (you will have to ask the HPRC to send you these unavailable patches on tape):

NONE

The following installed patches are unrecognized, because they were either alpha, beta, or omitted from the MPE VUF catalog for some weird reason:

NONE

======> PATCHES YOU MIGHT WANT TO INSTALL FROM ftp://us-ffs.external.hp.com

The following new superseding patches are available for download:

NONE

The following new FOS/HPSWINFO-based patches are available for download:

Patch Sectors Description

```
ATCLXV7A
            7552 Image/SQL internal error error 137,0,0,0 (DBERR 13553) vers
BBRLXJ1A
           20352 Business BASIC dec. library fix for uninit err parm in BB D
DTCFDP1A
           23232 6.5 DTC Host Downloads, equivalent to ODMFDG9, OV DTCMGR A1
DTSFDW4A
           24832 DTSFDP0/6.5 shows wrong version numbers for DTF and X25FMT.
FTPGD92A
            6848 GENERAL FIXES FOR FTP FOR 6.5 RELEASE (H Patch).
FWSLXT5B
            3216 Provide rev. 3728 firmware file for 28696A FW SCSI device a
INTFDX3A
            9952 General Fixes for Intersrv Products on MPE/iX 6.5 (B)
LNKLXG1A
            3616 Cumulative patch: miscellaneous linkedit fixes.
MPEKX92D
            1840 AIFSCPUT 3058 doesn't work if no AIF logging, and not VV.UU
MPEKXD3B
            1552 SYSGEN Portion of HAFO (MPEKXD2, MPEKXD3, MPEKXD4, MPELX95)
MPEKXE9C
            1728 Y2K problem with AIFSYSWIDEGET item 8512
MPEKXK4E
            1344 SA615 During MPEX Copy From One Volume Set To Another
MPEKXR9C
            1536 SPOOLF; PRINT of unlinked spoolfiles fails with MPEKXGO inst
MPEKXV3B
            1792 Create MPE-named file via non-MPE named symlink--no filenam
MPEKXX0D
            4032 Session hang in break mode when VTSERVER is impeded by Brea
MPEKXY5C
            1344 SA773 or Files left accessed, when using NFS/iX product
MPELX24C
            1344 SA1482 while processing an AIF port interrupt (replaces MPE
MPELX33C
            4000 UPS Monitor/iX support for PowerTrust II UPS, powerfail mes
MPELX34C
             672 Fix 128 Byte Boundry Corner Case With TLB Causing Boot Fail
MPELX37B
            1616 Addresses Multiple Problems With TAR Utility
MPELX42C
            3744 Y2K leap year problem w/CM HPYEAR/HPMONTH/etc. vars/JCWs, a
MPELX47B
            5600 dat/debug fixes. hp version, rm semaphore fix and fs mvt
MPELX63A
            2288 Definition of AIFACCTPUT in AIFINTR file causes problems wi
MPELX67B
            1552 HPDATECONVERT does not accept a valid output date parameter
MPELX68A
            1328 Calling NM CKERROR causes Data Memory Protection Trap
MPELX69A
            1376 HPMC or hang during boot after installing patches on 64MB m
MPELX82C
            1488 System hang caused by AIFDEVICEGET call requesting item #13
MPELX88A
            1552 AIFFILELPUT item 4101 does not recognize largefiles.
MPELX89F
            1392 Debug does not always handle breakpoints correctly
MPELX93B
            1552 OS changes for SwitchOver product.
MPELXB2A
            1344 CI COPY command without target filename can abort job/sessi
MPELXB3A
            1472 Dispatcher causes system hang when NEWWG command is execute
MPELXC2B
            1392 Fixes for Multiple Jobqueues: SA773, System Hang & incorrec
MPELXC4B
            1328 MEMLOGD daemon not running on 6.5 systems w/between 3.75GB
MPELXD0B
            1328 HANG - Loop in xm get gufd active transactions
MPELXG9A
            1312 SVIPCUTL aborts with LDRERR 472
MPELXH7A
             704 System hang when using AIF Ports or AIF:PE on systems with
MPELXH9A
            1344 SA1048 from sampler handler when running performance collec
MPELXJ3C
            1456 AIFCHANGELOGON error handling fixes
MPELXJ6B
            1344 SA 615 SS143 Trying to deallocate a PLFD locked by some oth
MPELXK3B
            1344 JOBQFILE corrupt after START RECOVERY results in system han
             944 FSCHECK Online Help Returns A *Error: Subys: 0, Info: 4. (f
MPELXL0A
MPELXL5A
           16608 NEWCI command results in 'unknown command name' after MPELX
MPELXN2B
            1552 FORTRAN and Transact programs can abort when calling HPGETP
```

```
MPELXP3A
            1520 BULDACCT giving CIERR 9166 and 9445 when more than 1020 dir
MPELX03B
            1568 Update To IODFAULT.PUB.SYS To Support New Devices (APR 2001
MPELXQ4B
            1344 Request change in label mgmt compile options to speed up fi
MPELXQ5B
            7008 SA2216 from running out of XM copyfwd array elements during
MPELXR0A
            1744 Introduce debug access to pdc and I/O space on 6.5
MPELXR8A
         145264 SA1404 when SCSI driver fails to expand IO Pquad Table
MPELXT0A
            1344 New patch to include MPEJXV9(5.5), MPEKXL0(6.0), and MPEKXX
MPELXT1B
            8176 Network Spooler: 2 fixes for PJL syntax errors, NMS 9621
MPELXT7D
            1360 SA -996 during PURGE of a CIR or RIO file
MPELXT9B
            1328 Spoolfile incorrectly deleted due to no locking around DIRC
MPELXU5F
           16016 SA 1144 Stack Overflow When AIF Data Structures Overwritten
MPELXU9B
            6928 Old LOG4ONLN.PUB.SYS config trails need to be deleted after
MPELXV8B
            1360 Hangs or SA1516 caused by gufd open semaphore not being unl
MPELXW2A
            1424 Job/session hangs due to gdpd semaphore not being released
MPELXY4A
           16384 TurboStore slower backup with SW compression after MPELXH3+
MPEMX27B
            1424 Hang or SA1516 with MPELX41 installed.
MPEMX28C
            1344 Certain escape sequences in logon error messages can hang t
MPEMX29A
            5056 CATALOG changes for MPEMX28 fixes (console hang due to esca
NMCGD12A
           32928 General Fixes for NMMGR on MPE/iX 6.5 (C) Patch
NRCMX20A
           16816 Support tools update - fmtioerr and macros
NSTGDB1A
           54320 General Fixes for NS TRANSPORT on MPE/iX 6.5 (B0) Patch
ODILXU1A
           70384 Online Diagnostics fix for MPE 6.5 Diag
OSPLX96A
           11808 HPMC during PSCONFGP or MEMSCANP if PDC buffer addr > 3.75G
PTDGD18A
           11424 General fixes for TELNET ARPA Services on 6.5 (E Patch)
PX2LXB1B
            3120 tobyte can create huge bytestream file when TRIM (-t) u
PX2LXC0B
            1856 Posix RLOG utility displays wrong dates after Dec 31, 1999.
PX2LXD4B
            1376 The shell program PS.HPBIN.SYS cannot be run in batch.
OUELXP5B
           13760 QUERY/iX HP32216D.03.20 Progress Reporting Plus Report Real
SMBGXL7A 110400 Session cancelled copying large file from samba share to lo
STRFDP5A
            2432 GENERAL FIXES FOR STREAMS/IX ON MPE 6.5 Release (A Patch)
TIXMX12B
           32752 RDBA and Omnidex together won't work on C.09.02.
TRRLXP7B
            6928 Transact/iX Run Time 30138A.07.02 Long Banners and Title Op
           52336 VPLUS with ARB enabled returns year '00' as 'A0' and '10' a
VPLLX49C
```

TOTAL: 820976

The following new other patches are available for download:

```
Patch Sectors Description

APCFDX6B 8960 6.5 Apache 1.3.9 with DSO capability

APPFDW6A 21040 System abort 1457 during APPC start on 6.5 MPE/iX

ARMLXY7C 54368 ARMSERVER Alignment Trap

BROLXY0B 2832 HPBrowse/iX 36384A.00.06 HFS filename and Byte-Stream file
```

```
BT1GD35A
             864 General Fixes for NIO 100BT Link (B5427BA) on MPE/iX 6.5 (A
FDDFDP7A
            5072 General Fixes for FDDI Driver on on MPE/iX 6.5 (A0 Patch)
GLALXX8E
           10656 GlancePlus/iX B1787B.nn.13 JSMAIN garbage data fix plus Pri
GLFLXT3B
           10992 GlancePlus/iX Trial Demo Patch X.nn.11 for Systems WITHOUT
INFKXH6C
            4112 INFORM 32246A.11.04 fix Parent/child Item not in any data s
ITOED07B
             992 Provide 5.5 functionality in XL.PUB.SYS for 6.0 & 6.5 HP300
JDBLXU8B
            4304 JDBC should be able to handle translations UNICODE<-->ROMAN8
MCMFDW3A
            1280 General Fixes for MCM on MPE/iX 6.5
NSRGD68A
            2912 General fixes for Domain Name Service Routines on 6.5 (A Pa
NSSGD21A
           24224 General Fixes for NS SERVICES on MPE/iX 6.5 (02 PATCH)
NSXGD05A
            1264 General Fixes for NS X.25 on MPE/iX 6.5 (A0 Patch)
ODBLXE8B
           30448 ODBCLink/SE version F.00.00 for 6.0 and 6.5
SCOLXR6B
           22736 PCS/Scope/iX B1794B.13.53 Extract from MPE/iX Extracted Fil
SNAFDR5A
           10336 Discard Frames if incoming MAC address, SSAP and DSAP not c
SNMFDY7A
            6400 General Fixes for MPE/iX 6.5 SNMP (B Patch)
SPTMX04B
           11280 SPT/iX B1776A/B1777A A.07.02 AIF/PE hang fix
SQLLXD8C
           83760 ALLBASE/SQL A.G3.22 for MPE/iX 6.0, 6.5 and 7.0
TRXLXP8B
           14608 Transact/iX Compiler 30138A.07.02 Intrinsic Calls and IPfil
TSMGD57A
            3536 Standalone TERMDSM issues non-fatal errors if run in batch
VG1GD38A
             864 General Fixes for NIO 100VG Link (B5426BA) on MPE/iX 6.5 (A
VGCFDU7A
            2032 General Fixes for NIO VG-BT DRIVER on MPE/iX 6.5 (A0) Patch
VGFGD41A
           10048 General Fixes for NIO VG-BT FORMATTER on MPE/iX 6.5 (B0) Pa
XPMLXD9A
           31504 HP SureStore E RAID Manager XP (RM) UTILITIES.
```

TOTAL: 381424

PATCHMAN v2.2 [C.65.00 sasha SERIES 927LX] Tue Mar 12 20:37:11 PST 2002 [130] /SYSADMIN/PUB \$

### Get and unpack patch MPELX57A via Patchman

```
<SASHA: JPB, MANAGER.SYS, INSTALL> WED, DEC 27, 2000 12:39 PM </SYS/INSTALL>
[5]:xeq sh.hpbin.svs -L
MPE/iX Shell and Utilities (A.50.02)
   COPYRIGHT (c) Hewlett-Packard Company 1992, All Rights Reserved.
shell/iX> ./patchman-2 2.sh -d
PATCHMAN v2.2 [C.60.01 sasha SERIES 927LX] Wed Dec 27 12:40:35 PST 2000
Downloading the obsolete patch list and the current patch catalog...
File Transfer Protocol [A0009B02] (C) Hewlett-Packard Co. 1990
ftp> exitonerror
ExitOnError mode on. (FTPINFO 33)
ftp> open us-ffs.external.hp.com
220-
220-Welcome to the IT Resource Center ftp server
220-
220-You are user 20, and there is a limit of 400 simultaneous accesses.
220-
220-Log in as user "anonymous" (using your e-mail address as your password)
220-to retrieve available patches for HP-UX, MPE/iX, and other platforms.
220-If you are a user of other HP ITRC services, log in with your
220-HP ITRC User ID and password to deposit or retrieve your files.
220-
220-If you have questions, send email to:
220-
220-
      support feedback@us-ffs.external.hp.com
220-
220 hpcc933 FTP server (HP ASL ftpd, version(300)) ready.
Connected to us-ffs.external.hp.com (192.151.11.75). (FTPINFO 40)
ftp> user anonymous MANAGER.SYS@sasha.mpe
331 Guest login ok, send your complete e-mail address as password.
230 Guest login ok, access restrictions apply.
Remote system type is UNIX.
```

```
ftp> hash
Hash mark printing on (1024 bytes/hash mark).
ftp> bvte
200 Type set to L (byte size 8).
ftp> get /export/patches/mpe-ix obs patch list /tmp/patchman.3145780.sup.raw
200 PORT command successful.
150 Opening BINARY mode data connection for /export/patches/mpe-ix obs patch lis
t (24905 bytes).
###################
226 Transfer complete.
24905 bytes received in 0.30 seconds (80.53 Kbytes/sec)
ftp> get /mpe-ix patches/catalog /tmp/patchman.3145780.cat.raw
200 PORT command successful.
150 Opening BINARY mode data connection for /mpe-ix patches/catalog (65805 bytes
226 Transfer complete.
65805 bytes received in 0.84 seconds (76.59 Kbytes/sec)
ftp> cd /mpe-ix patches/c.60.00
250 CWD command successful.
ftp> ls . /tmp/patchman.3145780.dir.raw
200 PORT command successful.
150 Opening ASCII mode data connection for file list.
#
226 Transfer complete.
2049 bytes received in 0.28 seconds (7.20 Kbytes/sec)
ftp> close
221 Goodbye.
ftp>:/SYS/HPBIN/TOUCH /tmp/patchman.3145780.ftpok
ftp> exit
Download completed!
Generating the local installed patch list from HPSWINFO...done!
Generating the MPE VUF current patch catalog...done!
Generating the MPE VUF obsolete patch list...done!
Generating the local superseded patch list...done!
Checking for HP patch server inconsistencies...
CAUTION! The patch server ftp://us-ffs.external.hp.com/mpe-ix patches/catalog
catalog file refers to patches that are missing from the patch server download
directory:
```

| Patch          | Sectors Description                                                      |
|----------------|--------------------------------------------------------------------------|
| 10624<br>13840 | 0 version E.57.08<br>0 HP32216D.03.17 Expanded Limits and Find by Record |
| 14608          | O Compiler 30318A.07.00 Btree/FINDMODE & Open Enh                        |

The preceding patches may be bad; I have removed them from my working copy of the catalog since there's nothing to download anyway. If you have already installed any of the preceding patches or anything that they supersede, those patches will now show up in the unrecognized patch list if I see them in your /SYS/PUB/HPSWINFO file.

CAUTION! The patch server ftp://us-ffs.external.hp.com/mpe-ix\_patches/c.60.00/download directory contains patches that are omitted from the patch server catalog file:

#### Patch

\_\_\_\_\_

ODBKXU2B

QUELXA4B

TRXKXV0B

You will not be able to download any of the preceding patches with this script.

CAUTION! The ftp://us-ffs.external.hp.com/export/patches/mpe-ix\_obs\_patch\_list obsolete patch file contains superseding patches that are omitted from the patch server catalog file:

#### Patch

------

ATCKXP2A

FTPFDP3A

FTPFDR3A

MPEJXP1E

NMSFDQ9A

PTDFDT3A

PTDFDT4A

TIXKXP6A

The preceding patches are most likely tape-only patches that must be mailed from the HPRC, but this is only a guess.

======> PATCHES ALREADY INSTALLED (LISTED IN /SYS/PUB/HPSWINFO)

The following installed patches have been marked bad. If a superseding patch is available, it will be listed in the superseding report:

#### NONE

The following installed patches have been superseded:

| Patch                                                                                                    | Description                                                                                                    |
|----------------------------------------------------------------------------------------------------|----------------------------------------------------------------------------------------------------|
| ARMKXW5C<br>ATCKXP2C<br>BBRKXU7B<br>LNKKXV4B<br>MPEKXE2B<br>MPEKXF7C<br>MPEKXJ9D<br>MPEKXU3F<br>MPEKXW7B<br>MPEKXW7B<br>MPEKXX9A<br>MPELX30B<br>NRCKXK9B<br>NSTFDJ5A<br>ODBKXU2B<br>ODIKXK2C | Initial release of ARM (AutoRAID Manager) software Big performance degradation when user update IMAGE/SQL to G2 version. Business BASIC library cumulative patch. Linkedit link command creates XL list string with length too long hpdirchdir does not support the 'threads' environment. Network Spooler fixes for serial spooler compatibility and PJL syntax SA1798 caused by incorrectly mapped START image page during boot. File System and Driver Changes To Support SureStore E Disk Array 12H HPDATECONVERT leap year fix for type 3 & HPFMTCALENDAR error handling SA614 when duplicating a file descriptor with pathname > 89 chars IODFAULT Changes For Additional 99 Disk Drives NARC Support Tools-FIX FOR FASTER PROCESSORS AND SYSINFO BUGS General Fixes for NS TRANSPORT on MPE/iX 6.0 (A2) Patch ODBCLink/SE version E.57.08 This patch will fix the diagnostic tools. |
| ODIKXK2C<br>PX2KXP5A<br>QUELX02B<br>SQLKXQ3B<br>TIXKXX8B                                                                                                    | This patch will fix the diagnostic tools.  Support tar -h Command in Posix Shell  QUERY/iX 32216D/N.03.15 Max records now 16,700,000 & Bounds Vio. Fix  ALLBASE/SQL A.G3.04 with ODBCLINK/SE E.56.12  If both TPI and TPS enabled, app may got 'DBOPEN count exceed 127'.                                                                                                    |

The following installed patches have been superseded by patches which are unavailable for download (you will have to ask the HPRC to send you these unavailable patches on tape):

```
Installed Unavail Installed Patch Description

FTPFDH3A FTPFDP3A GENERAL FIXES FOR FTP FOR 6.0 PUSH (C Patch).

NMSFDD0A NMSFDQ9A GENERAL FIXES FOR NMS/IX ON 6.0 (A Patch)

PTDFDD5A PTDFDT3A General fixes for TELNET ARPA Services on 6.0 ("B" Patch)
```

The following installed patches are unrecognized, because they were either alpha, beta, or omitted from the MPE VUF catalog for some weird reason:

======> PATCHES YOU MIGHT WANT TO INSTALL FROM ftp://us-ffs.external.hp.com

The following new superseding patches are available for download:

```
Sectors Description
Patch
ARMLX35B
           53776 Address Excessive Logging Problem with ARM Utilities
ATCKXY1B
           7344 Locking strategy changed to place optimal no. of locks
BBRLXE7B
           20640 BB DBL TO DEC gets Pascal string error.
LNKLXG1B
            4016 Cumulative patch: miscellaneous linkedit fixes.
MPEKXV3A
            2080 Create MPE-named file via non-MPE named symlink--no filenam
MPEKXX4B
            1360 SA -200 when rmdir used w/symlink, MPEJXV9(5.5)/MPEKXL0(6.0
MPELX34A
            704 Fix 128 Byte Boundry Corner Case With TLB Causing Boot Fail
MPELX37A
            1616 Addresses Multiple Problems With TAR Utility
MPELX39B
            8128 Network Spooler prints header/data endless loop w/ PJL SUPP
MPELX57A
           56896 Store/fulldb fails to store Allbase archive logs; restore d
MPELX59B
            1472 Add Support For Latest (May 2000) Disk Drives
MPELXC6A
         188240 With MPELX44 an invalid pointer can occur if AIF:PE's enabl
NRCLXA8A
           23760 Support tools update. kschkix, fmtioerr
NSTFDT6A
           64064 General Fixes for NS TRANSPORT on MPE/iX 6.0 (A6) Patch
ODBLX27B
           10928 ODBCLink/SE version E.58.03
ODILX12A
           27088 Online Diagnostic fix for XL library.
OUELXD6B
          13840 QUERY/iX HP32216D.03.17 Expanded Limits and Find by Record
SQLLX50B 83696 ALLBASE/SQL A.G3.15 for MPE/iX 5.5, 6.0 and 6.5
TIXLX74B
          18080 Security problem in DBUTIL.
TOTAL:
          587728
```

Mark all(Y), none(N), or select(S) individual patches for download? [N/y/s] s

Please select which individual patches you want to download; enter Y to mark the patch for download, N to skip the patch, D to see patch details:

```
Patch Sectors Description

ARMLX35B 53776 Address Excessive Logging Problem with ARM Utiliti ? [N/y/d] n

ATCKXY1B 7344 Locking strategy changed to place optimal no. of l ? [N/y/d] n

BBRLXE7B 20640 BB_DBL_TO_DEC gets Pascal string error. ? [N/y/d] n

LNKLXG1B 4016 Cumulative patch: miscellaneous linkedit fixes. ? [N/y/d] n

MPEKXV3A 2080 Create MPE-named file via non-MPE named symlink--n ? [N/y/d] n

MPEKXX4B 1360 SA -200 when rmdir used w/symlink, MPEJXV9(5.5)/MP ? [N/y/d] n
```

```
MPELX34A
             704 Fix 128 Byte Boundry Corner Case With TLB Causing ? [N/y/d] n
MPELX37A
            1616 Addresses Multiple Problems With TAR Utility ? [N/y/d] n
MPELX39B
            8128 Network Spooler prints header/data endless loop w/ ? [N/y/d] n
MPELX57A
           56896 Store/fulldb fails to store Allbase archive logs; ? [N/y/d] y
MPELX59B
            1472 Add Support For Latest (May 2000) Disk Drives ? [N/y/d]
MPELXC6A
          188240 With MPELX44 an invalid pointer can occur if AIF:P ? [N/y/d]
NRCLXA8A
           23760 Support tools update. kschkix, fmtioerr ? [N/y/d]
NSTFDT6A
           64064 General Fixes for NS TRANSPORT on MPE/iX 6.0 (A6) ? [N/y/d]
ODBLX27B
           10928 ODBCLink/SE version E.58.03 ? [N/y/d]
ODILX12A
           27088 Online Diagnostic fix for XL library. ? [N/y/d]
QUELXD6B
           13840 QUERY/iX HP32216D.03.17 Expanded Limits and Find b ? [N/y/d]
SQLLX50B
           83696 ALLBASE/SQL A.G3.15 for MPE/iX 5.5, 6.0 and 6.5 ? [N/y/d]
TIXLX74B
           18080 Security problem in DBUTIL. ? [N/y/d]
```

The following new FOS/HPSWINFO-based patches are available for download:

```
Sectors Description
Patch
INTFDP8A
             688 General Fixes for Intersrv Products on MPE/iX 6.0 (A)
MPEKX43B
           14928 RE/VSTORE problems with multireel parallel backups from ONL
MPEKX88C
             736 SA775; bad address passed from DEVSPEC when CM stack is lar
MPEKXG6C
            1792 File corruption (ASCII blanks) on page boundaries.
MPEKXJ5B
            1872 Various problems with FCLOSE system log records (105/205) f
MPEKXK6B
            1328 Security Monitor/iX: Y2K fixes
MPEKXN3B
            1360 Completed TurboImage transaction not completely backed out
MPEKXP9B
            1680 MSG file corruption when many messages in file and many ope
            1472 Various system aborts due to corrupted NM KSAM file.
MPEKX00B
MPEKXY7D
            1520 Several BULDACCT enhancements. New version is A.50.25
MPELX15B
            1536 Fix for new directory deadlock introduced by MPEJX22
MPELX33B
            1936 UPS Monitor/iX support for PowerTrust II UPS, powerfail mes
            1440 Replacement for MPEKXYO. Incorrect alias name used in EASMM
MPELX38B
MPELX41A
            1424 Data loss using GMULTI & APPEND access to fixed rec file
MPELX42B
            3744 Y2K leap year problem w/CM HPYEAR/HPMONTH/etc. vars/JCWs, a
MPELX46A
            2080 SA2182 after enabling ALTERCHKPTSTAT in VOLUTIL
MPELX61A
            1328 SA 0 Problem With Workload Manager (MAXCPUPCT Settings)
MPELX82A
            1488 System hang caused by AIFDEVICEGET call requesting item #13
MPELXA1B
            2304 System hang (deadlock) during online backup during file ope
PTDFDM6A
           11376 General fixes for TELNET ARPA Services on 6.0 ("E" Patch)
           11376 General fixes for TELNET ARPA Services on 6.0 ("G" Patch)
PTDFDQ6A
TRRLX22B
            6928 Transact/iX Run Time 30138A.07.01 Btree/FINDMODE & OPEN Enh
```

TOTAL: 74336

Mark all(Y), none(N), or select(S) individual patches for download? [N/y/s] n

The following new other patches are available for download:

```
Sectors Description-----
Patch
APPFDC9A
          20592 APPC subsystem start error 1034 due to validation error - A
BROLX21B
           2784 HPBrowse/iX 36384A.00.03 KSAMXL, Dynamic Screens, Large Files
DBPLX04B
           6112 DBChangePlus/iX 36386A.02.07 $ODDPALLOWED and DDX Cap Incre
DC1LX45B
          37184 RPC fixes and rebuild of DCE product because of external th
FDDFDP6A
           4704 General Fixes for FDDI Driver on on MPE/iX 6.0 (A0 Patch)
FRIKXN7C
          12048 Enhancement request for new DCE RPC on MPE/iX 6.0.
ITOED07A
            992 Provide 5.5 functionality in XL.PUB.SYS for 6.0 HP3000 ITO
NRJFDJ1A
           9584 Logic of getting yesterday's date was failing on Jan 1 for
NSSFDA5A
          26048 General Fixes for NS SERVICES on MPE/iX 6.0 (01 PATCH)
PX1KXV7G
           2736 Enhancement to allow approx. 1016 concurrently open streams
RPGKXH9B
           8000 RPG/iX progs compiled w/new compiler.run w/old lib always u
SDLFDH0A
           1216 SA1047 from Subsys 101 in wan sdlc driver.calculate length
SEALX03B
           1712 HPSearch/iX 36383A.00.01 KSAMXL/64 Support plus misc. fixes
SIMFDT1A
          23984 To fix the problem of double printing on IMF connected prin
          10368 For Token Ring, change length of data for IPR Frame, keep h
SNAFDK6A
SPTLX08B
          11424 SPT/iX B1776/7A.05.17 String Overflow and other problem fix
TDPKXG2B
           3648 TDP Year 2000 fixes: date problems in /catalog and banners.
TRXLX23B
          14544 Transact/iX Compiler 30318A.07.01 Btree/FINDMODE & Open Enh
TOTAL:
         197680
Mark all(Y), none(N), or select(S) individual patches for download? [N/y/s] n
======> DOWNLOADING PATCHES FROM ftp://us-ffs.external.hp.com/mpe-ix patches
/c.60.00/
The following patches are download candidates:
        Sectors Description
Patch
MPELX57A 56896 Store/fulldb fails to store Allbase archive logs; restore d
TOTAL:
          56896
Mark all(Y), none(N), or select(S) individual patches for download? [N/y/s] y
56896 sectors of patches have been selected for download;
8448080 sectors of free space are available on MPEXL SYSTEM VOLUME SET.
Start the download? [N/y] y
```

```
Downloading the patch utilities and the selected patches...
File Transfer Protocol [A0009B02] (C) Hewlett-Packard Co. 1990
ftp> exitonerror
ExitOnError mode on. (FTPINFO 33)
ftp> open us-ffs.external.hp.com
220-
220-Welcome to the IT Resource Center ftp server
220-----
220-
220-You are user 18, and there is a limit of 400 simultaneous accesses.
220-
220-Log in as user "anonymous" (using your e-mail address as your password)
220-to retrieve available patches for HP-UX, MPE/iX, and other platforms.
220-
220-If you are a user of other HP ITRC services, log in with your
220-HP ITRC User ID and password to deposit or retrieve your files.
220-
220-If you have questions, send email to:
220-
220-
       support feedback@us-ffs.external.hp.com
220-
220 hpcc933 FTP server (HP ASL ftpd, version(300)) ready.
Connected to us-ffs.external.hp.com (192.151.11.75). (FTPINFO 40)
ftp> user anonymous MANAGER.SYS@sasha.mpe
331 Guest login ok, send your complete e-mail address as password.
230 Guest login ok, access restrictions apply.
Remote system type is UNIX.
ftp> hash
Hash mark printing on (1024 bytes/hash mark).
ftp> byte
200 Type set to L (byte size 8).
ftp> get /export/bin/unpackp /tmp/patchman.3145780.unpackp.raw
200 PORT command successful.
150 Opening BINARY mode data connection for /export/bin/unpackp (10974 bytes).
#######
226 Transfer complete.
10974 bytes received in 0.20 seconds (54.13 Kbytes/sec)
ftp> get /mpe-ix patches/c.60.00/MPELX57A /SYS/INSTALL/MPELX57A; disc=2147483647
200 PORT command successful.
150 Opening BINARY mode data connection for /mpe-ix patches/c.60.00/MPELX57A (40
38912 bytes).
```

| <i>#####################################</i>                |
|-------------------------------------------------------------|
| #######################################                     |
| #######################################                     |
| #######################################                     |
| #######################################                     |
| #######################################                     |
| #######################################                     |
| #######################################                     |
| #######################################                     |
| #######################################                     |
| #######################################                     |
| #######################################                     |
| #######################################                     |
| #######################################                     |
| #######################################                     |
| #######################################                     |
| #######################################                     |
| #######################################                     |
| #######################################                     |
| #######################################                     |
| ************************************                        |
| #######################################                     |
| #######################################                     |
| #######################################                     |
| #######################################                     |
| #######################################                     |
| #######################################                     |
| #######################################                     |
| #######################################                     |
| #######################################                     |
| #######################################                     |
| #######################################                     |
| #######################################                     |
| #######################################                     |
| #######################################                     |
| 226 Transfer complete.                                      |
| 4038912 bytes received in 35.89 seconds (109.90 Kbytes/sec) |
| ftp> close                                                  |
| 221 Goodbye.                                                |
| ftp>:/SYS/HPBIN/TOUCH /tmp/patchman.3145780.ftpok           |
| ftp> exit                                                   |
|                                                             |

Download completed!

Preparing utilities for execution...done!

Unpacking all downloaded patches...

(Please ignore any "Internal error: waitany: unknown pid xxx" messages that you may see. This is a known bug (SR 4701250951), and is only a cosmetic issue. Patchman \*is\* running properly despite the presence of this error message.)

\* \* \* \* \* \* \* \*

NOTICE: Hewlett-Packard makes no warranty of any kind with regard to the information provided via HP ESC, including but not limited to, the implied warranties of merchantability and fitness for a particular purpose.

Hewlett-Packard shall not be liable for errors contained within HP ESC or for incidental or consequential damages in connection with the furnishing or use of the information.

Customer is hereby granted the right to use the information provided through HP ESC. No right, title, or interest in the information contained in and provided through HP ESC is granted to the Customer.

Any HP or third party software or information provided through HP ESC is copyrighted. All rights reserved. Reproduction, adaptation or translation without prior written permission from HP is prohibited, except as allowed under the copyright laws and except that Customer may produce a single human readable copy of the data. Customer shall not transfer, sell or in any manner commercially exploit HP ESC or the data contained in it. In no event may Customer remove or obscure copyright notices contained in HP ESC and the information provided through HP ESC.

Copyright Hewlett-Packard Company 1995"

\* \* \* \* \* \* \* \*

The patch ID (SCO number) is MPELX57A The Patch Tool is PATCHIX

Step 1: Converting the file from bytestream to MPE format. Note that this may take several minutes on a large patch.

Group PATCHXL.SYS does not exist; creating group now.

Step 2: Using STORE/RESTORE to unpack the file...

STORE/RESTORE VERSION C.60.07 (C) 1986 HEWLETT-PACKARD CO.

RESTORE \*unpkstor;@.@.@;SHOW;GROUP=PATCHXL;ACCOUNT=SYS;CREATOR=MANAGER

WED, DEC 27, 2000, 12:47 PM

FILES RESTORED: 19

Patch MPELX57A has been unpacked successfully.

Unpacking completed!

./patchman.sh 1059: /bin/cat: Internal error: waitany: unknown pid 9437264 (Please ignore any "Internal error: waitany: unknown pid xxx" messages that you may see. This is a known bug (SR 4701250951), and is only a cosmetic issue.

Patchman \*is\* running properly despite the presence of this error message.)

Checking for stealth bad patches...done!
Deleting ACDs from @.PATCHXL.SYS...altsec @.patchxl.sys;delacd
Operation failed on all files in the file set. (CIERR 7329)
done!

All patches have been successfully downloaded and unpacked. You should now run Patch/iX to continue the patching process.

PATCHMAN v2.2 [C.60.01 sasha SERIES 927LX] Wed Dec 27 12:40:35 PST 2000 shell/iX>